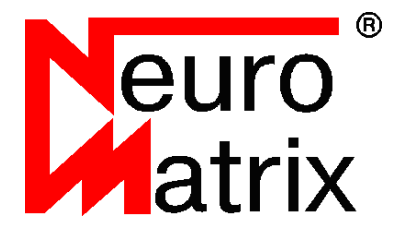

*NMDL - Программное обеспечение для реализации глубоких нейронных сетей на платформе NeuroMatrix®*

# **NMDL Руководство пользователя**

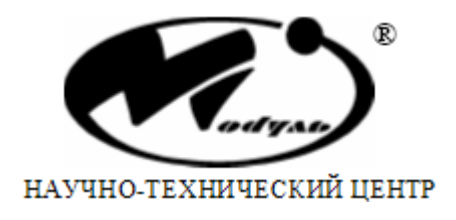

### Содержание

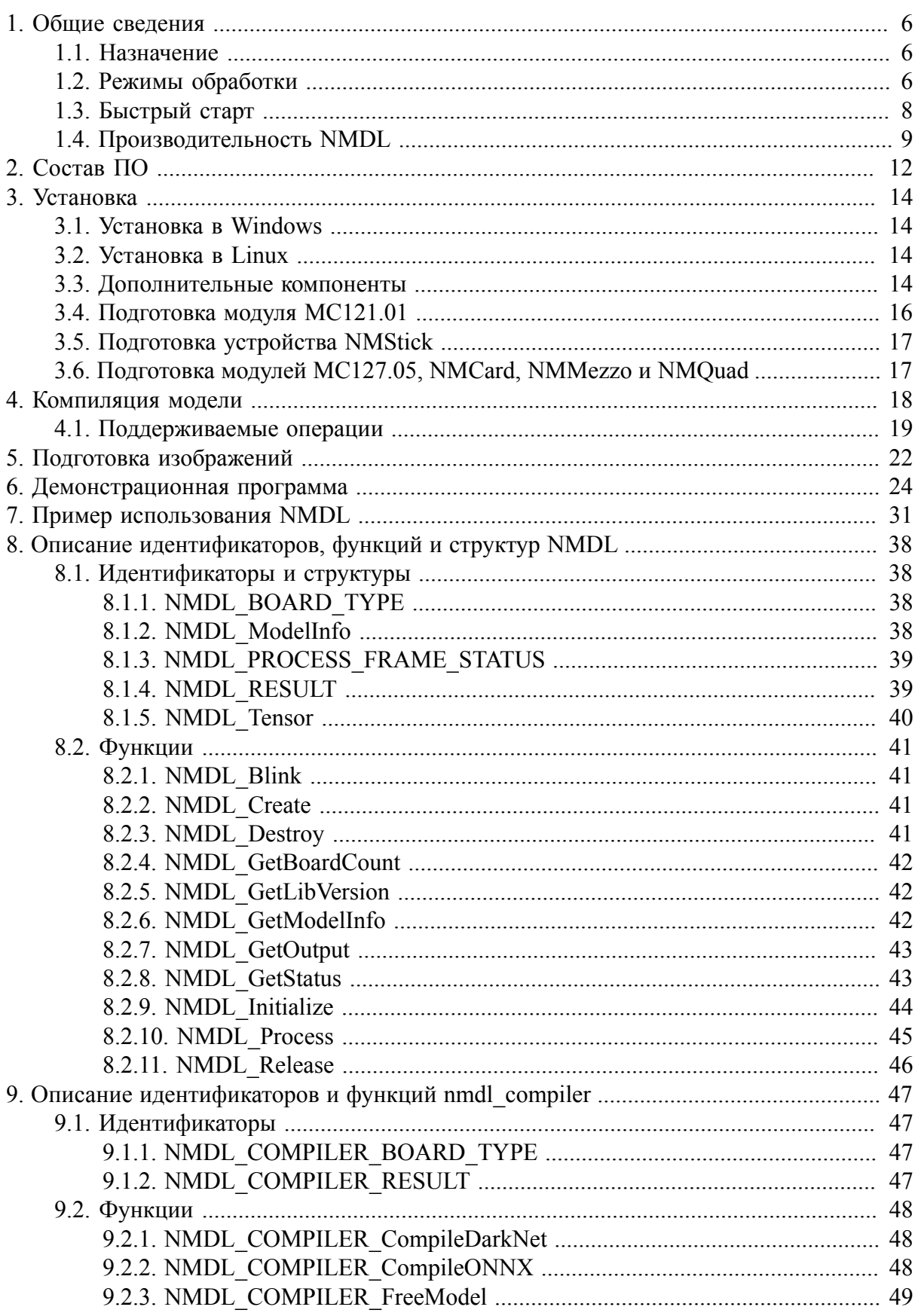

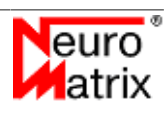

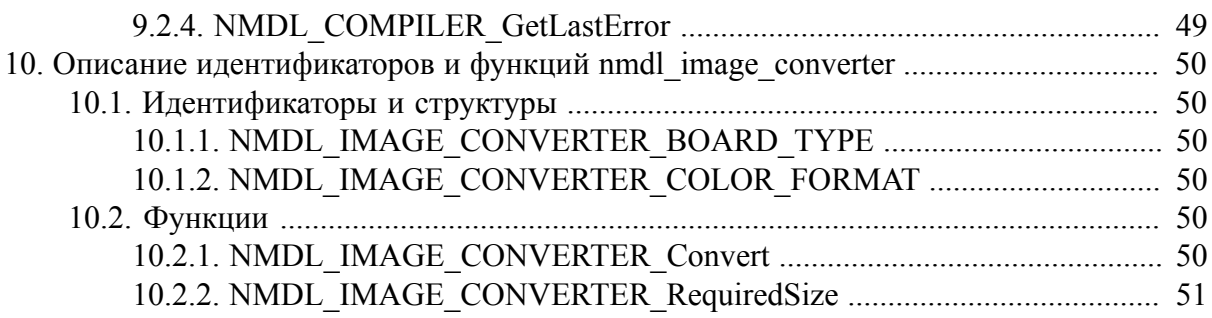

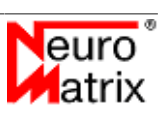

### **Список иллюстраций**

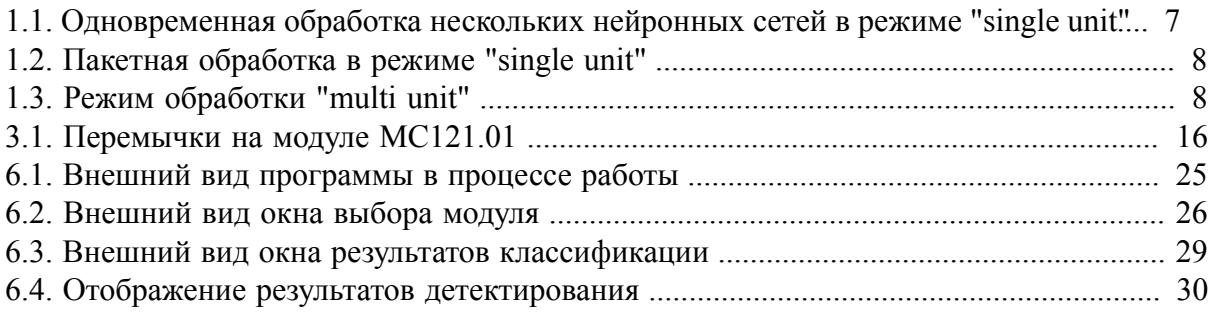

### Список таблиц

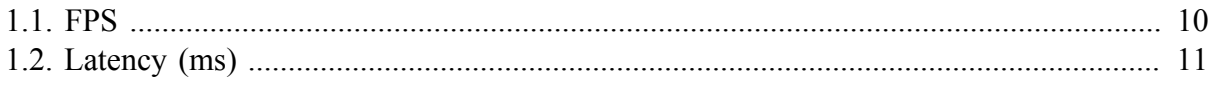

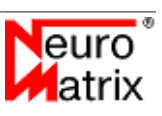

# <span id="page-5-0"></span>**1. Общие сведения**

# <span id="page-5-1"></span>**1.1. Назначение**

Программный модуль *NMDL* позволяет запускать предварительно обученную глубокую сверточную нейронную сеть на вычислительных модулях *МС121.01*, *МС127.05*, *NMStick*, *NMCard* и на симуляторе модуля *МС127.05*. Программный модуль состоит из 2 частей. Одна часть работает на персональном компьютере (хост) под управлением 64 разрядных ОС Microsoft® Windows 7/10 или Linux, другая часть запускается и работает на процессоре вычислительного модуля. Связь устройств *МС121.01* и *NMStick* с хостом осуществляется по каналу USB2.0, для связи модулей *МС127.05* и *NMCard* с хостом используется интерфейс PCIe.

Для работы с *NMDL* необходимо предварительно установить в системе ПО поддержки используемых вычислительных модулей. Для работы с симулятором установка ПО поддержки не требуется.

*NMDL* выполняет обработку пользовательских исходных изображений в стоответствии с заданой моделью нейросети. Перед обработкой необходимо подготовить данные модели и изображений.

Модель предварительно подготавливается специальным компилятором из состава *NMDL*. Исходные модели могут быть представлены в формате *ONNX* или *DarkNet*. Компилятором *NMDL* поддерживаются не все операции, определённые в *ONNX*. Список поддерживаемых операций и другие ограничения приведены в разделе ["Поддерживаемые операции".](#page-18-0)

Изображения также должны быть предварительно обработаны специальным конвертером изображений. Только подготовленные модели и изображения могут быть заружены и обработаны на вычислительных модулях.

Библиотека предоставляет программный интерфейс С/С++.

Далее по тексту *NMDL* (в верхнем регистре) - обозначение комплекта ПО, *nmdl* (в нижнем регистре) - файлы программного модуля.

## <span id="page-5-2"></span>**1.2. Режимы обработки**

Обработка входных данных (инференс) производится в соответствии с графом обработки, определённым в нейросетевой модели. Каждая из моделей обрабатывается на вычислительном устройстве - юните. Устройства и модули, выполненные на базе *СБИС 1879ВМ6Я* - *МС121.01* и *NMStick* - имеют один юнит. Модули *МС127.05*, *NMCard* и прочие устройства, выполненные на базе *СБИС К1879ВМ8Я* имеют четыре юнита.

На устройствах с процессором *К1879ВМ8Я* возможна одновременная и независимая обработка различных моделей. Такая обработка иллюстрируется на рисунке [1.1](#page-6-0) - на

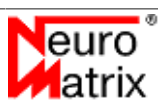

каждом юните независимо обрабатывается "своя" модель нейронной сети. Такой режим обработки обозначается "single unit" - инференс выполняется на одном юните.

<span id="page-6-0"></span>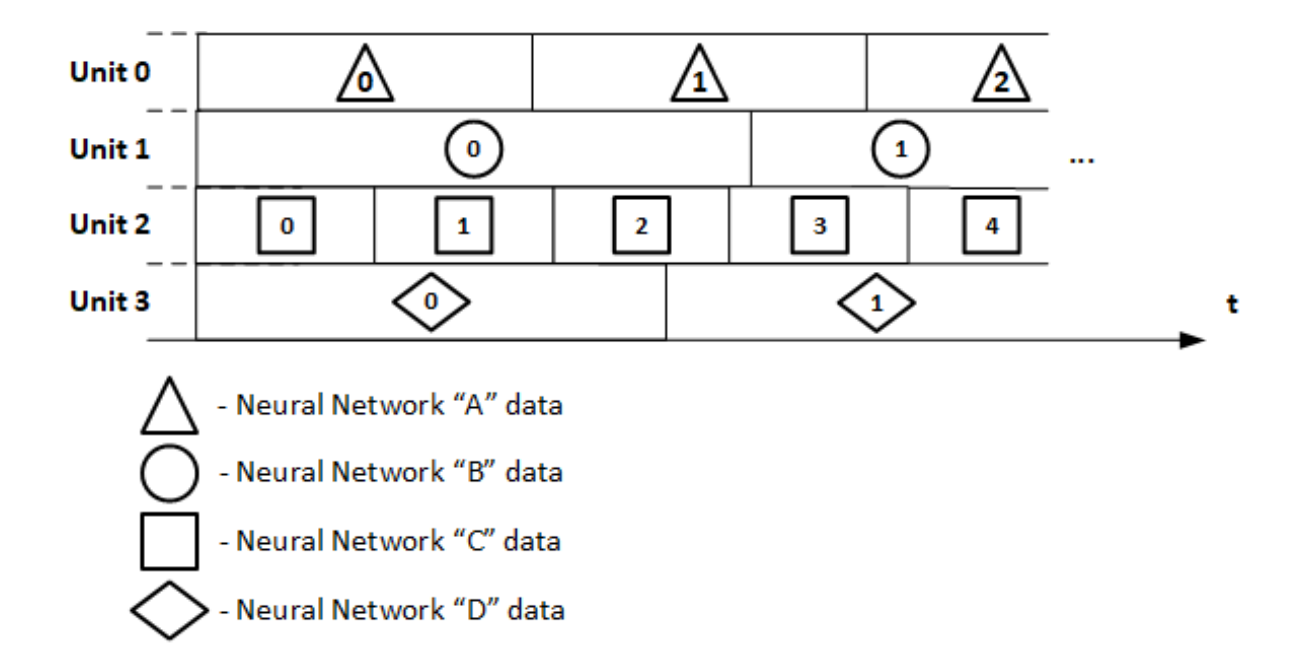

#### **Рисунок 1.1 - Одновременная обработка нескольких нейронных сетей в режиме "single unit"**

Четыре юнита можно настроить на обработку одинаковых моделей, когда каждый юнит выполняет один и тот же граф обработки, при этом можно организовать пакетную обработку, достигая максимальной производительности обработки потока данных, например, потока кадров от видеокамеры (см. рисунок [1.2\)](#page-7-1).

Пекетная обработка характеризуется высоким значением задержки (Latency) - времени от запуска обработки до получения результата.

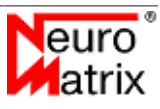

<span id="page-7-1"></span>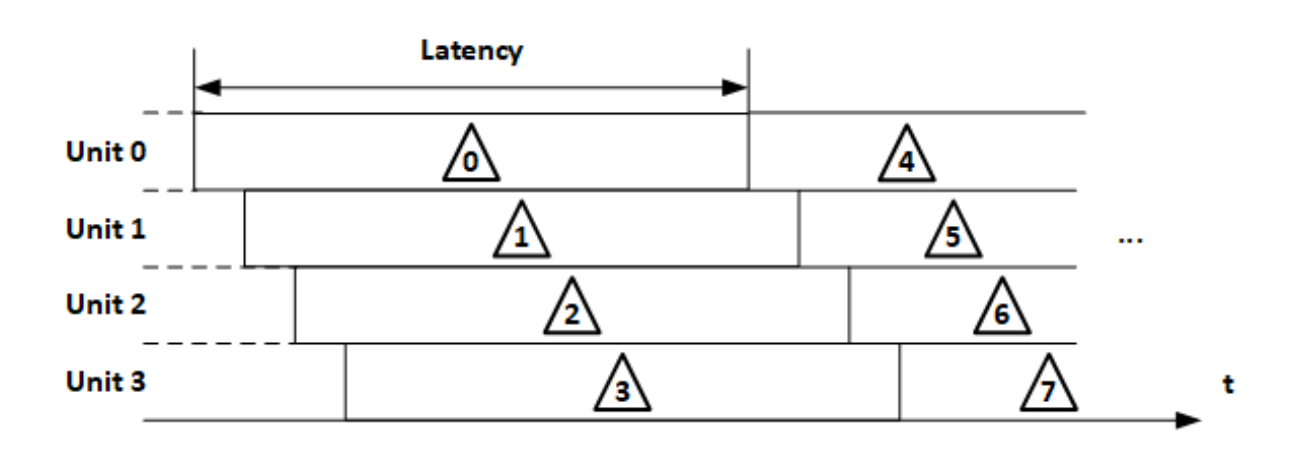

**Рисунок 1.2 - Пакетная обработка в режиме "single unit"**

Для устройств на базе *СБИС К1879ВМ8Я* в *NMDL* реализован режим обработки одной модели на четырёх юнитах с равномерным разделением данных (*"multi unit"*) (см. рисунок [1.2](#page-7-1)). При этом достигается минимальная задержка. Производительность здесь, как правило, несколько ниже из-за накладных расходов по организации параллелизма. Например, при выполнении свёрток над разделёнными тензорами необходимо компенсировать обработку границ, выполнять переупаковки, транзит данных между кластерами и т. п.

<span id="page-7-2"></span>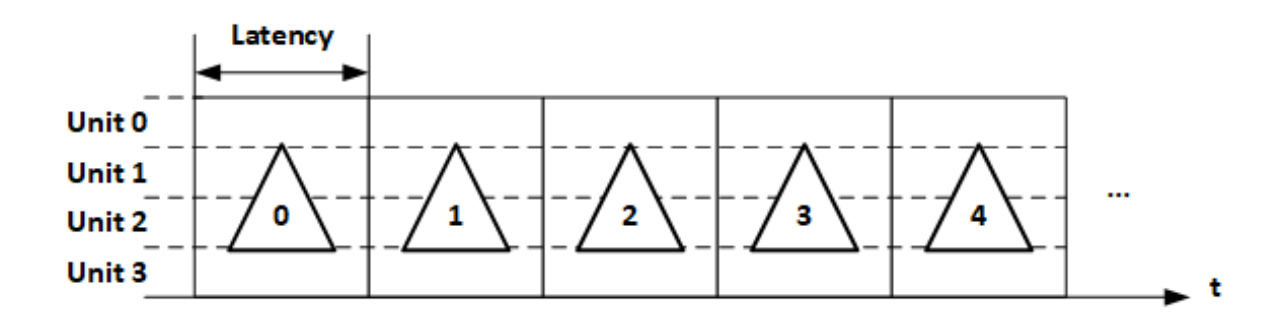

**Рисунок 1.3 - Режим обработки "multi unit"**

## <span id="page-7-0"></span>**1.3. Быстрый старт**

В разделе приводится пошаговая инструкция для быстрого начала работы с [демонстрационной программой.](#page-23-0) Более полную информацию о *NMDL* можно получить в соответсвующих разделах руководства. Здесь описывается демонстрация обработки изображения с применением нейронной сети для классификации *Squeezenet* на симуляторе устройства на базе *СБИС К1879ВМ8Я*.

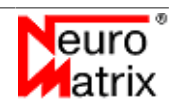

- Установите дистрибутив *NMDL* так, как описано в разделе [Установка.](#page-13-0)
- Перейдите в каталог *bin* в директории установки *NMDL* (по-умолчанию в Windows "c:\Program Files\Module\NMDL", по-умолчанию в Linux "/opt/nmdl") и запустите демонстрационную программу *nmdl\_gui*.
- Выберите устройство с помощью меню *File Open Board...*. Убедитесь, что в диалоговом окне выбран симулятор.
- Выберите описание модели с помощью меню *File Open Description...*. В диалоговом окне выбора файла выберите файл *PATH\_TO\_NMDL/nmdl\_ref\_data/ squeezenet\_imagenet/description08.xml*.
- Выберите обрабатываемое изображение с помощью меню *File Open Picture...*. В диалоговом окне выбора файла выберите файл *PATH\_TO\_NMDL/nmdl\_ref\_data/ squeezenet\_imagenet/frame.bmp*.
- Запустите обработку с помощью меню *File Run*. В результате обработки всплывёт окно классификации с вычисленными вероятностями в порядке уменьшения. Верный класс для выбранного изображения - "lakeside".

# <span id="page-8-0"></span>**1.4. Производительность NMDL**

В таблицах приводятся значения производительности (кадры в секунду FPS) и значения задержки от начала обработки кадра до получения результата (Latency). Рядом с названием сети в скобках указан размер обрабатываемого изображения.

**Таблица 1.1 - FPS**

<span id="page-9-0"></span>

|                              | MC121.01     | <b>NMStick</b>           | <b>MC127.05</b><br>unit mode) | $\mu$ MC127.05<br>И<br>NMCard (multi NMCard (single)<br>unit mode) |
|------------------------------|--------------|--------------------------|-------------------------------|--------------------------------------------------------------------|
| alexnet<br>(227x227)         | 3,45         | 3,2                      | 12,6                          | 13                                                                 |
| inception<br>(299x299)       | v3 0,63      | 0,6                      | 12,8                          | 20,3                                                               |
| inception<br>(512x512)       | v3 0,24      | 0,23                     | 3,93                          | 5,44                                                               |
| resnet<br>(224x224)          | 18 2,28      | 2,2                      | 25                            | 47                                                                 |
| resnet<br>(224x224)          | 50 0,8       | 0,75                     | 12,2                          | 20,6                                                               |
| squeezenet<br>(224x224)      | 8,3          | 8                        | 74,4                          | 100                                                                |
| u-net $(512x512)^*$  -       |              | $\overline{\phantom{0}}$ | $\overline{2}$                | $\overline{2}$                                                     |
| yolo v2<br>(416x416)         | tiny $ 1,16$ | 1,1                      | 21                            | 30,4                                                               |
| yolo<br>(416x416)            | v3 0,1       | 0,09                     | 3,7                           | 4,5                                                                |
| yolo v3<br>(416x416)         | tiny $ 1,44$ | 1,38                     | 27,3                          | 35,3                                                               |
| yolo<br>$v5s$ -<br>(640x640) |              |                          | 4,7                           | 5,3                                                                |
| $v51$ -<br>yolo<br>(640x640) |              |                          | 1,39                          | 1,43                                                               |

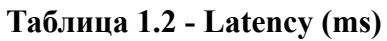

<span id="page-10-0"></span>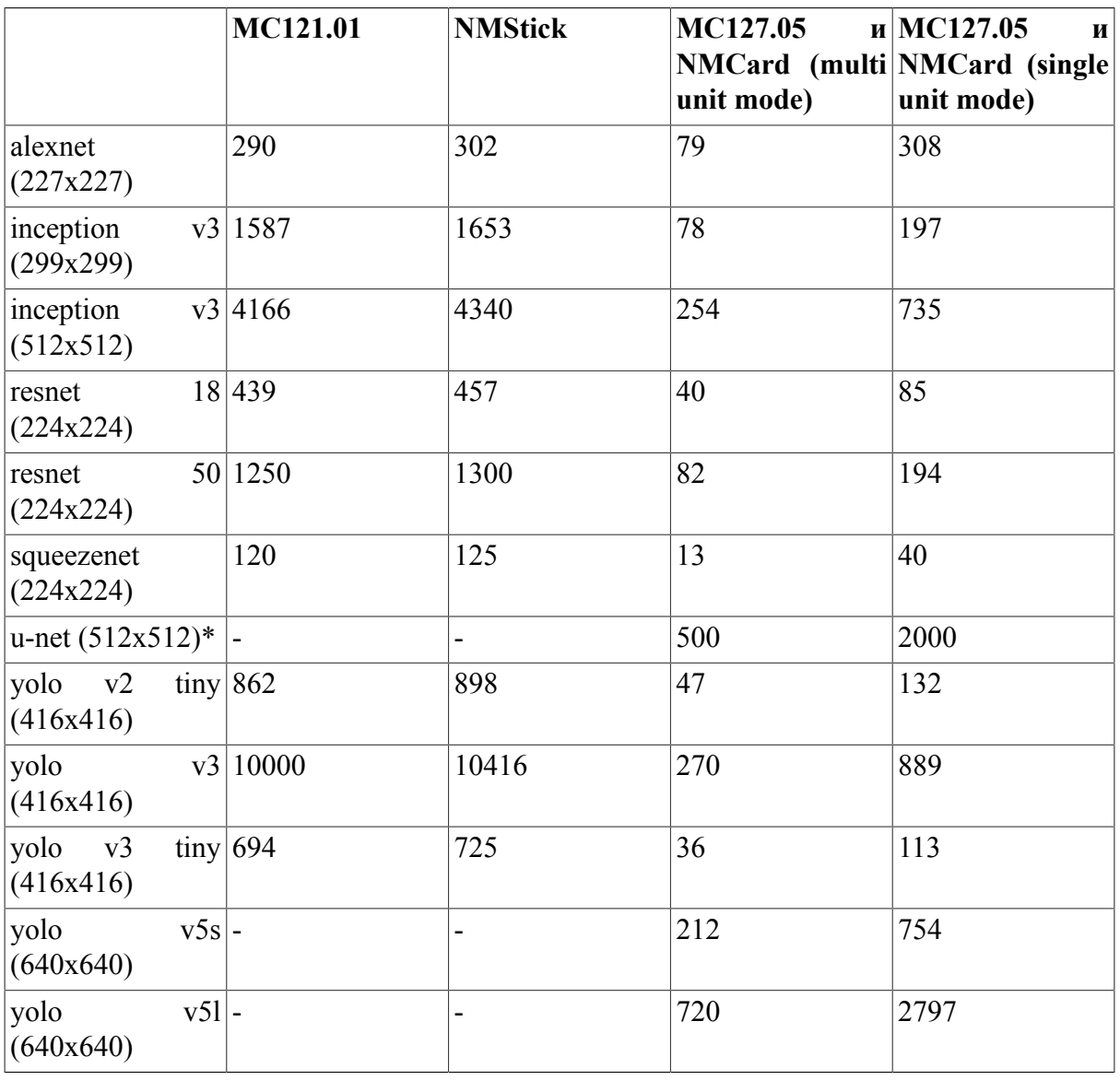

\* В модели u-net произведена замена слоёв *transposed\_convolution* на *upsampling*.

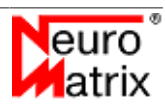

# <span id="page-11-0"></span>**2. Состав ПО**

ПО реализации нейронных сетей состоит из программных модулей (API), утилит и руководства.

Файлы API для разработки программ с использованием *NMDL*:

- *nmdl.dll/nmdl.so* программный модуль для применения обученной нейронной сети. См. раздел ["Описание идентификаторов, функций и структур nmdl".](#page-37-0)
- *nmdl.lib* библиотека для раннего связывания программ с *NMDL* в среде MSVC++.
- *nmdl.h* заголовочный файл с описанием структур и функций API.
- *nmdl\_compiler.dll/nmdl\_compiler.so* программный модуль компилятор моделей *ONNX*/*DarkNet* во внутреннее представление. См. ["Описание идентификаторов и](#page-46-0) [функций nmdl\\_compiler"](#page-46-0)
- *nmdl compiler.lib* библиотека для раннего связывания модуля компилятора моделей в среде MSVC++.
- *nmdl compiler.h* заголовочный файл с описанием структур и функций компилятора моделей.
- *nmdl\_image\_converter.dll/nmdl\_\_image\_converter.so* программный модуль для подготовки обрабатываемых изображений. См. ["Описание идентификаторов и](#page-49-0) функций nmdl image converter"
- *nmdl\_image\_converter.dll / nmdl\_\_image\_converter.so*  a program module for preparing processed images. See ["Description of nmdl\\_image\\_converter identifiers and functions"](#page-49-0)
- *nmdl image converter.lib -* модуль для раннего связывания модуля подготовки изображений в среде MSVC++.
- *nmdl image converter.h* заголовочный файл с описанием структур и функций для подготовки изображений.

Заголовочные файлы и библиотеки раннего связывания размещаются в каталогах *include* и *lib* директории *NMDL*.

#### Утилиты:

• *nmdl\_compiler\_console* - утилита командной строки для компиляции моделей из форматов *ONNX* и *DarkNet* во внутренний формат для загрузки на вычислительные модули. Файл модели *ONNX* обычно имеет расширение *.onnx*. Модель в формате *DarkNet* сохраняется в двух файлах - с расширением *.cfg* и расширением *.weights*. Подготовленная модель для устройств *МС121.01* и *NMStick* имеет расширение *.nm7*. Модель для *МС127.05* и *NMCard* имеет расширение *.nm8*. См. раздел ["Компиляция](#page-17-0) [модели".](#page-17-0)

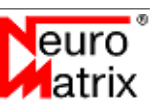

- *nmdl\_nmdl\_image\_converter\_console* утилита командной строки для подготовки обрабатываемых изображений. См. раздел ["Подготовка изображений"](#page-21-0).
- *nmdl\_gui* оконная утилита для демонстрации функциональных возможностей *NMDL*. См. раздел ["Демонстрационная программа"](#page-23-0).

# <span id="page-13-0"></span>3. Установка

## <span id="page-13-1"></span>3.1. Установка в Windows

NMDL распространяется в виде установочного дистрибутива. Поддерживаются только 64-х битовые системы.

Для установки дистрибутива запустите исполняемый файл инсталлятора с правами администратора. Следуйте инструкциям мастера установки.

Для работы с программными модулями необходимо включить их в область "видимости" операционной системы. Одно из решений - создание переменной среды окружения, например, с именем NMDL, в которой записывается путь к каталогу с заголовочными и бинарными файлами, и добавление созданной переменной к переменной окружения **PATH** 

Для использования модуля nmdl в C/C++ программах включите в исходный файл директиву #include "nmdl.h" и свяжите программу с библиотекой NMDL. Если используется среда разработки MSVC++, то для раннего связывания подключите к проекту файл *nmdl.lib*. Можно создать и использовать переменную окружения NMDL для задания пути к файлам nmdl.h и nmdl.lib. Таким же образом можно подключить модули nmdl compiler u nmdl image converter.

### <span id="page-13-2"></span>3.2. Установка в Linux

Распространяется в виде .deb пакета. Поддерживаются только 64-х битовые системы семейства Debian

Для установки используйте менеджер пакетов dpkg.

Например:

dpkg -i NMDL.deb

### <span id="page-13-3"></span>3.3. Дополнительные компоненты

Вместе с программным модулем можно получить дополнительные компоненты для проверки и демонстрации работы NMDL.

Компоненты распространяются в архивах:

- nmdl ref data alexnet imagenet.tar архив для демонстрации работы сети ALEXNET.
- nmdl ref data inception v3 imagenet.tar архив для демонстрации работы сети **INCEPTION V3.**
- nmdl ref data resnet 18 imagenet.tar архив для демонстрации работы сети RESNET18

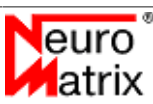

- *nmdl\_ref\_data\_resnet\_50\_imagenet.tar* архив для демонстрации работы сети *RESNET50*.
- *nmdl\_ref\_data\_squeezenet\_imagenet.tar* архив для демонстрации работы сети *SQUEEZENET*.
- *nmdl\_ref\_data\_unet\_no\_transp\_conv\_covid.tar* архив для демонстрации работы сети *U-NET*. В модели произведена замена слоёв *transposed\_convolution* на *upsampling*.
- *nmdl\_ref\_yolo2\_tiny\_pascal\_voc.tar* архив для демонстрации работы сети *YOLONET V2 TINY*.
- *nmdl\_ref\_yolo3\_coco.tar* архив для демонстрации работы сети *YOLONET V3*.
- *nmdl\_ref\_yolo3\_tiny\_coco.tar* архив для демонстрации работы сети *YOLONET V3 TINY*.
- *nmdl\_ref\_yolo5s\_coco.tar* архив для демонстрации работы сети *YOLONET V5S*. Работает только на модулях со СБИС К1879ВМ8Я - МС127.05, NMCard, NMMezzo, NMQuad, а также на симуляторе.

В каталогах содержатся файлы:

- *frame.bmp* тестовое изображение.
- *model.cfg* модель в формате *DARKNET*.
- *model.onnx* модель в формате *ONNX*.
- *model.weights* весовые коэффициенты модели в формате *DARKNET*.
- *description07.xml* файл описания модели для устройств *MC121.01* и *NMStick* для запуска в программе nmdl\_gui.
- *description08.xml* файл описания модели для модулей *MC127.05*, *NMCard* и симулятора для запуска в программе nmdl\_gui.

Для подготовки демонстрационных данных, которые будут обрабатываться на вычислительном модуле необходимо распаковать их в каталог *nmdl\_ref\_data*, выполнить компиляцию моделей и подготовку изображений так, как это описывается в разделах ["Компиляция модели"](#page-17-0) и ["Подготовка изображений"](#page-21-0) данного руководства. Для удобства компиляции в архив включены скрипты *prepare.cmd* и *prepare.sh*. В результате работы скрипта в каждом каталоге появятся файлы:

- *frame07* подготовленное для обработки на *МС121.01* и *NMStick* изображение.
- *frame08* подготовленное для обработки на *МС127.05* и *NMCard* изображение.
- *model.nm7* компилированная модель для загрузки на *МС121.01* и *NMStick*.
- *model.nm8* компилированная модель для загрузки на *МС127.05* и *NMCard* (режим "single unit").

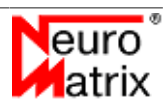

• *model\_mu.nm8* - компилированная модель для загрузки на *МС127.05* и *NMCard* (режим "multi unit").

### <span id="page-15-0"></span>**3.4. Подготовка модуля МС121.01**

При использовании NMDL c устройствами *МС121.01* необходимо до подключения модуля к USB-разъёму ПК установить следующие перемычки (см. рисунок [3.1](#page-15-1)):

- Контакт 1-2 разъема Х9.
- Контакт 3-4 разъема Х9.
- Контакт 5-6 разъема Х9.
- При использовании питания от USB контакт 1-2 разъема Х11 (при использовании блока питания контакт разомкнуть).
- Контакт 1-2 разъема Х18.

<span id="page-15-1"></span>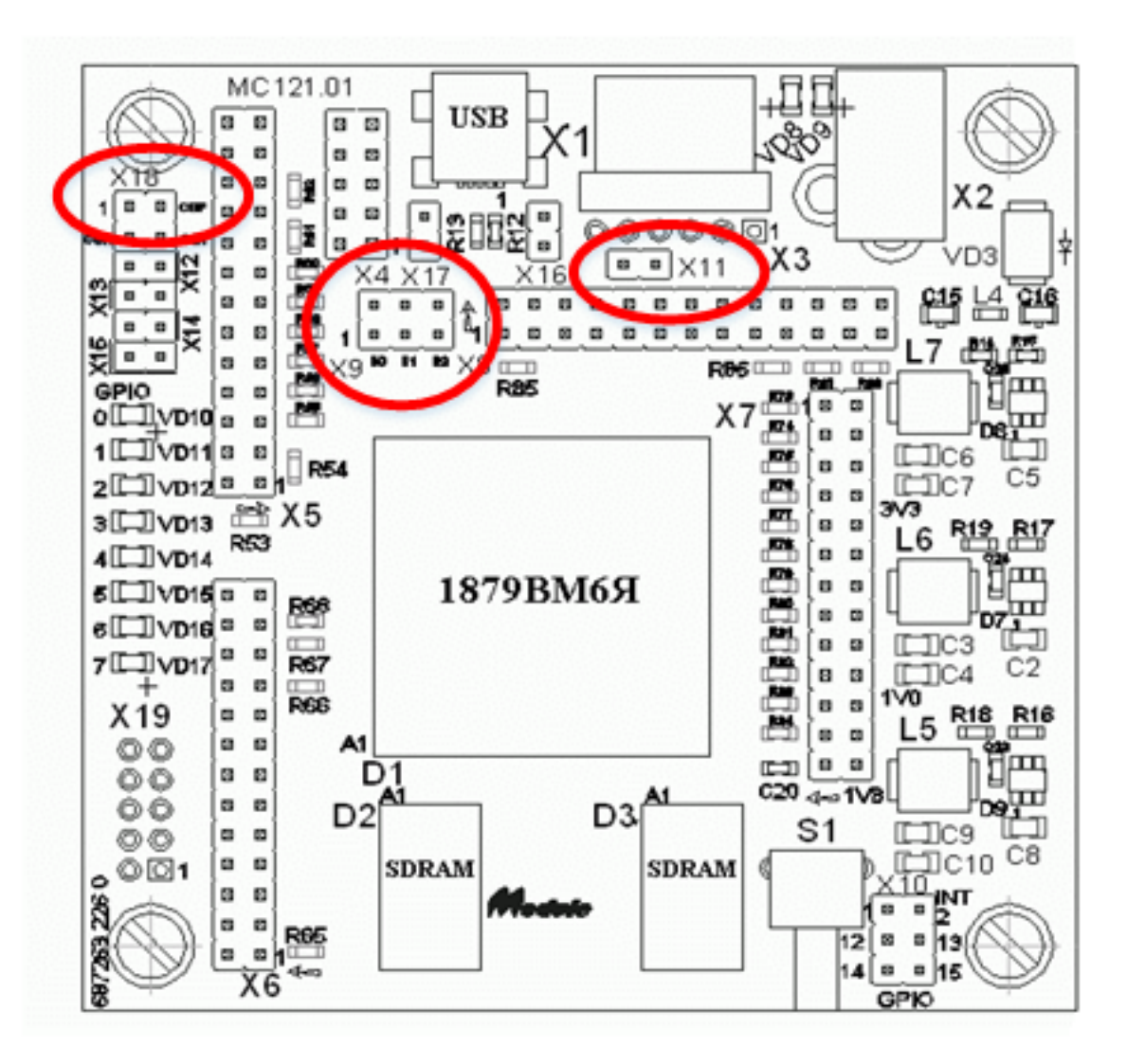

**Рисунок 3.1 - Перемычки на модуле МС121.01**

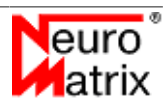

# <span id="page-16-0"></span>**3.5. Подготовка устройства NMStick**

При использовании *NMDL* c *NMStick* необходимо выполнить инсталляцию ПО поддержки устройства (входит в комплект поставки изделия) и подключить устройство к USB-разъёму ПК.

# <span id="page-16-1"></span>3.6. Подготовка модулей MC127.05, NMCard, NMMez

Для работы с *NMDL* необходимо установить плату в свободный слот PCIе (для *NMMezzo* в разъём PCIе несущей платы) и выполнить инсталляцию ПО поддержки модуля, входящее в комплект поставки изделия.

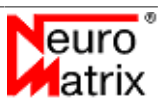

# <span id="page-17-0"></span>4. Компиляция модели

Нейронная сеть должна быть предварительно обучена с помощью нейросетевого пакета (например, Microsoft® Cognitive Toolkit - CNTK), и преобразована к форматам ONNX или **DarkNet** 

Исходная модель в формате ONNX, как правило, хранится в файле со структурой Google Protocol Buffer и имеет расширение \*.onnx.

Модели для сетей типа *YOLO* могут храниться в формате DarkNet. В этом случае модель описывается двумя файлами - файл с расширением \*.cfg содержит описание графа обработки, файл \*.weights содержит веса для свёрток.

Файлы моделей ONNX и DarkNet являются результатом обучения нейронной сети и одновременно исходными данными для компилятора, который в результате обработки создаёт файлы с расширением nm7 для устройств MC121.01 и NMStick, или nm8 для модулей MC127.05, NMCard и симулятора.

Если в модели ONNX входные и выходные тензоры имеют динамические размерности, то для компиляции модели необходимо сделать их статическими. Фиксацию можно сделать при помощи следующего примера на python. Здесь предполагается, что размерности входного тензора динамические. Мы фиксируем их к значениям [1, 3, 600, 640], где 1 - размер пакета (batch), 3 - каналы, 600 - высота, 640 - ширина. Имя входного слоя -"input1", имена выходных слоёв - "output1", "output2" и "output3". Выходные размеры будут вычисляться автоматически:

```
#Model fixation script
import onnx
from onnx.tools import update model dims
from onnx import helper, shape inference
model = onnx.load('path/to/the/dynamic dim model.onnx')
# update model dimensions
variable length model = update model dims.update inputs outputs dims (model, \
{'input1': [1, 3, 600, 640]}, {'output1': ['1', 'C','H','W'], \
'output2': ['1', 'C','H','W'], 'output3': ['1', 'C','H','W']})
# out dim will be calculated automatically
inferred model = shape inference.infer shapes (variable length model)
# Check the model
onnx.checker.check model(inferred model)
# Save the ONNX model
onnx.save(inferred model, 'static dim model.onnx')
```
Модели nm7 и nm8 являются бинарными образами скомпилированных пользовательских моделей. Их структура не документируется и зависит от целевого устройства и версии компилятора.

Компилятор выполнен в виде динамически загружаемого модуля и может быть встроен в программу пользователя. Можно также воспользоваться консольной утилитой nmdl compiler console для выполнения преобразования моделей из командной строки.

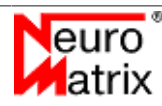

```
nmdl compiler console BOARD TYPE NN TYPE
     SRC FILENAME DST FILENAME IS MULTI UNIT [WEIGHTS FILENAME]
```
Аргументы командной строки:

- **BOARD TYPE тип модуля. Допустимые значения: "MC12101" преобразование** модели в формат nm7 для устройств MC121.01 и NMStick, "MC12705" преобразование модели в формат nm8 для модулей MC127.05, NMCard и симулятора.
- NN TYPE формат файла входной модели. Допустимые значения: "ONNX" или  $\bullet$ "DARKNET".
- SRC FILENAME имя файла исходной модели.
- DST FILENAME имя файла выходной модели.
- IS MULTI UNIT 0: модель будет обрабатываться в режиме "single unit", 1: модель будет обрабатываться в режиме "multi unit" (см. раздел "Режимы обработки").
- $\bullet$ WEIGHTS FILENAME - имя файла с весовыми коэффициентами модели. Нужен только для моделей в формате DarkNet.

Пример компиляции модели squeezenet для прогона на одном юните:

```
>nmdl compiler console MC12705 ONNX
     squeezenet.onnx squeezenet.nm8 0
```
Пример компиляции модели squeezenet для прогона в режиме "multy unit":

```
>nmdl_compiler_console MC12705 DARKNET
     yolo2t.onnx yolo2t.nm8 1 yolo2t.weights
```
### <span id="page-18-0"></span>4.1. Поддерживаемые операции

Компилятором поддерживается следующий набор операций:

- $\mathbf{1}$  $A<sub>hs</sub>$
- $2.$ Add
- $3<sub>1</sub>$ AveragePool
	- AveragePool2x2, no pad, stride=1
	- AveragePool2x2, no pad, stride= $2$
	- AveragePool3x3, no pad, stride=2  $\bullet$
	- $\bullet$ AveragePool3x3, pad, stride= $2$
- $\overline{4}$ . BatchNormalization (при условии, что операция выполняется сразу после свёртки).

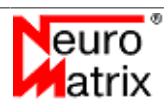

- 5. Clip\*.
- 6. Concat (по осям каналов и ширины, количество входных тензоров не более 7).
- 7. Convolution
	- Conv1x1, stride=1
	- Conv1x1, stride=2
	- Conv3x3, no pad, all strides
	- Conv3x3, pad, stride=1
	- Conv3x3, pad, stride=2
	- Conv5x5, no pad, all strides
	- Conv5x5, pad, stride= $1$
	- Conv7x7, no pad, all strides
	- Conv7x7, pad, stride=2
	- Conv11x11, no pad, all strides
	- Conv7x1, pad\_w, stride=1
	- Conv1x7, pad  $h$ , stride=1
	- Conv3x1, pad\_w, stride=1
	- Conv1x3, pad h, stride=1
- 8. ConvTranspose (kernel 2x2, stride 2x2)
- 9. Div
- 10. GEMM
- 11. GlobalAveragePool
- 12. Leaky Relu
- 13. Mat Mul
- 14. MaxPool
	- MaxPool2x2, no pad, stride=1
	- MaxPool2x2, no pad, stride=2
	- MaxPool3x3, no pad, stride=2

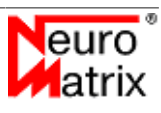

- MaxPool3x3, pad, stride=2
- MaxPoolNxN (N odd value), stride=1\*
- 15. Mul
- 16. Pad
- 17. PRelu
- 18. Relu
- 19. Reshape
- 20. Resize\* (resize nearest + resize linear, half fixel, scale  $2x2$ )
- 21. Sigmoid
- 22. Slice
- 23. Sub\*
- 24. Transpose
- 25. Upsample nearest\*
- \* только для модулей MC127.05, NMCard, NMMezzo и NMQuad.

NMDL может работать с моделями с одним обрабатываемым изображением, то есть обрабатывается один входной тензор.

Количество терминальных узлов (выходные тензоры) - не более 5.

# <span id="page-21-0"></span>**5. Подготовка изображений**

Обрабатываемые изображения необходимо предварительно сконвертировать в вещественный формат (тензор). Сделать это можно с помощью утилиты *nmdl\_image\_converter\_console*

nmdl image converter console SRC FILE DST FILE W H F DR DG DB AR AG AB BT

Аргументы командной строки:

- *SRC\_FILE* имя входного файла (*bmp*, *gif*, *jpg*, *emf*, *png*, *tiff*),
- *DST\_FILE* имя выходного файла,
- $W$  ширина тензора изображения,
- *H* высота тензора изображения,
- *F* порядок следования цветовых каналов в тензоре изображения (допустимые значения: *rgb*, *rbg*, *grb*, *gbr*, *brg*, *bgr*, intensity - один канал градации серого),
- *DR* делитель для красного канала пикселя в выражении *dst = src / D + A* (вещественная величина),
- *DG* делитель для зелёного канала пикселя в выражении *dst = src / D + A* (вещественная величина),
- *DB* делитель для голубого канала пикселя в выражении *dst = src / D + A* (вещественная величина),
- *AR* слагаемое для красного канала пикселя в выражении *dst = src / D + A* (вещественная величина).
- *AG* слагаемое для зелёного канала пикселя в выражении *dst = src / D + A* (вещественная величина).
- *AB* слагаемое для голубого канала пикселя в выражении *dst = src / D + A* (вещественная величина).
- *BT* тип модуля на котором предполагается обработка (допустимые значения: mc12101, mc12705).

Для изображений с градацией серого, когда аргумент F задан intensity, используются только делитель DR и слагаемое AR. Остальные делители (DG и DB) и слагаемые (AG и AB) игнорируются и могут быть установлены в любые значения.

Программа масштабирует входное изображение относительно центра в соответствии с заданными аргументами.

Подготовленные изображения имеют либо планарный (для *МС121.01* и *NMStick*), либо пиксельный (для *МС127.05* и *NMCard*) формат расположения элементов типа *float32*.

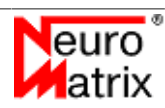

В планарном формате в файл записываются поочерёдно плоскости каждого из каналов. В этом случае буфер можно представить как массив в стиле С/С++:

float image[CHANNELS][HEIGHT][WIDTH];

То есть самый быстро меняющийся индекс - это индекс по ширине изображения. Количество каналов - три (RGB каналы), или один для одноканальных изображений (градации серого). В подготовленном буфере размер выравнивается по ширине изображения. Для изображений с чётной шириной размер буфера составит: *size = width \* height \* channels* (float32), для изображений с нечётной шириной: *size = (width + 1) \* height \* channels* (float32).

В пиксельном формате в файл записываются последовательно каналы пикселей изображения. Буфер можно представить как массив в стиле С/С++:

float image[HEIGHT][WIDTH][CHANNELS];

То есть самый быстро меняющийся индех - это индекс по каналам. Количество каналов - три (RGB каналы), или один для одноканальных изображений (градации серого). В подготовленном буфере размер выравнивается по каналам изображения до ближайшего чётного значения. Размер буфера с подготовленным изображением для модулей *МС127.05* и *NMCard* составит: *size = width \* height \* (channels + 1)* (float32).

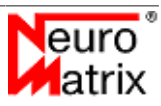

# <span id="page-23-0"></span>**6. Демонстрационная программа**

Для демонстрации функциональных возможностей библиотеки NMDL была разработана утилита nmdl\_gui. В задачи утилиты входят:

- Инициализация библиотеки *NMDL*;
- Обнаружение и идентификация доступных ускорителей (*симулятор*, *МС121.01*, *МС127.05*, *NMStick*, *NMCard*);
- Загрузка файла модели нейронной сети (*.nm7* или *.nm8*);
- Загрузка файла описания нейронной сети (*xml*);
- Предварительная обработка и загрузка изображений на вычислитей модуль;
- Запуск обработки на вычислительном модуле;
- Обработка и вывод результатов.

При запуске программы появляется главное окно программы cо строками меню, состояния и клиентской областью.

В меню расположены органы управления программой. В клиентской области располагается изображение и результаты обработки. В строке состояния выводится следующая информация:

- Выбранный ускоритель (*симулятор*, *МС121.01*, *МС127.05*, *NMStick*, *NMCard*);
- Выбранная модель нейронной сети;
- Выбранное описание нейронной сети;
- Выбранное изображение;
- Скорость обработки (кадров/с).

Внешний вид программы в процессе работы приведён на рисунке [6.1](#page-24-0).

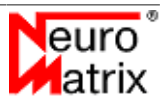

<span id="page-24-0"></span>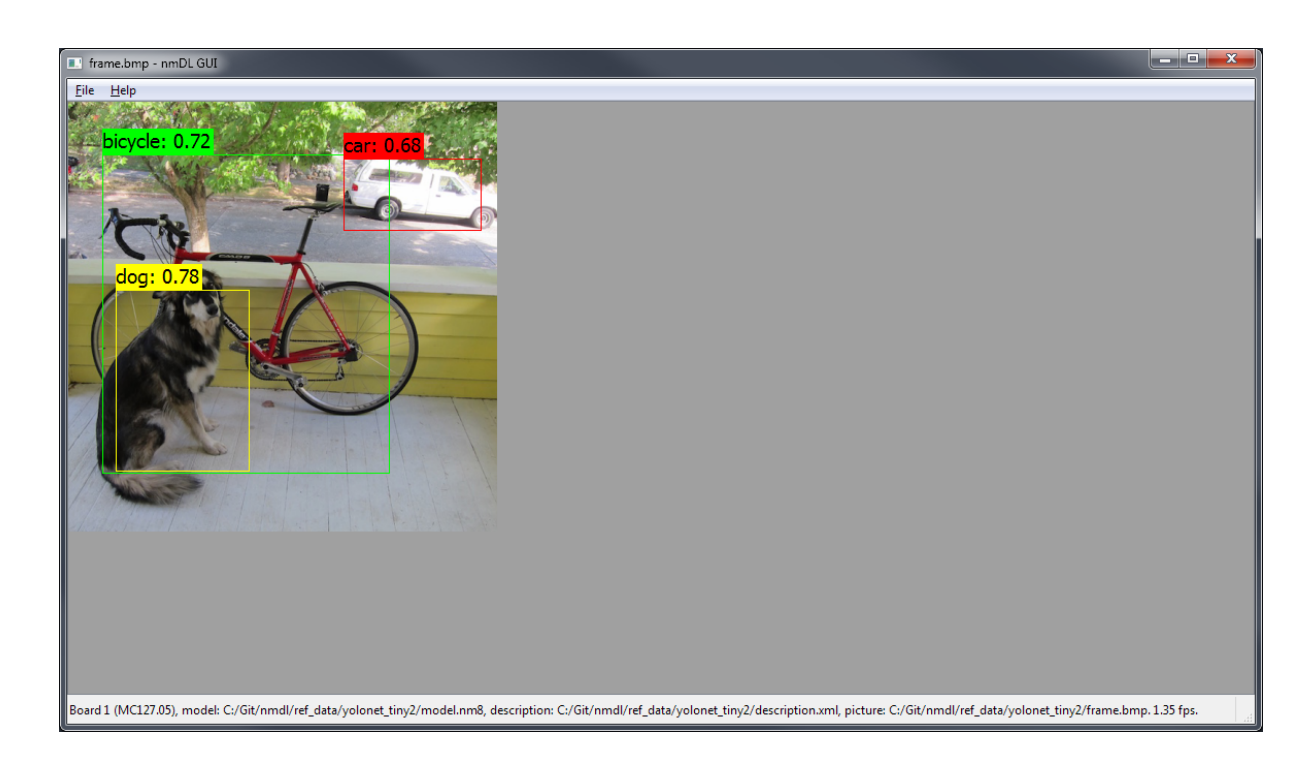

**Рисунок 6.1 - Внешний вид программы в процессе работы**

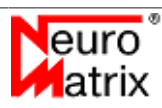

<span id="page-25-0"></span>Выбор модуля осуществляется в диалоговом окне *Open Board*, внешний вид которого приведён на рисунке [6.2](#page-25-0). Окно содержит список доступных в системе ускорителей, кнопки выбора, а также возможность идентификации устройства посредством светодиодной индикации.

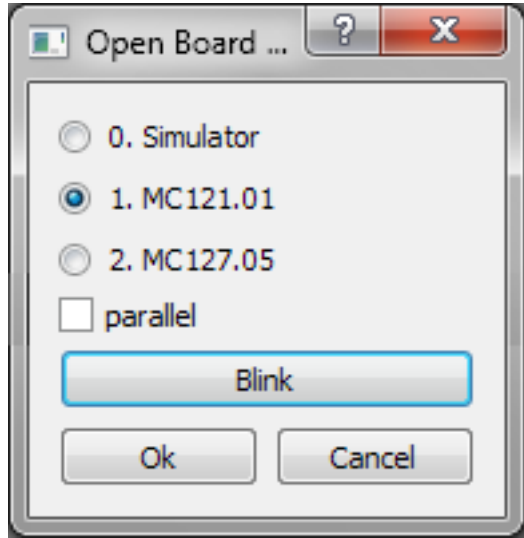

**Рисунок 6.2 - Внешний вид окна выбора модуля**

Включение флага *"parallel"* обеспечивает обработку потока изображений в параллельном режиме. В этом режиме производится, по возможности, одновременная обработка нескольких кадров с использованием всех обнаруженных выбранных ускорителей в системе и всех юнитов выбранного ускорителя. При достаточной пропускной способности канала, когда время передачи данных занимает существенно меньше времени инференса, производительность обработки одного кадра (один инференс) увеличивается кратно в соответствии с количеством ускорителей. Например, при использовании четырёх ускорителей *МС127.05* в режиме *"single unit"* производительность увеличится примерно в 16 раз (четыре юнита в четырёх ускорителях), в режиме "multi unit" производительность увеличится приблизительно в четыре раза. Параллельная обработка производится только при запуске в автоматическом режиме, когда обрабатывается поток изображений - меню *"File->Run Auto"*.

Выбор описания нейронной сети осуществляется в диалоговом окне *Open Description*. Описание нейронной сети осуществляется в формате *XML* и содержит информацию о необходимом формате изображения, а также параметры интерпретации выходных параметров.

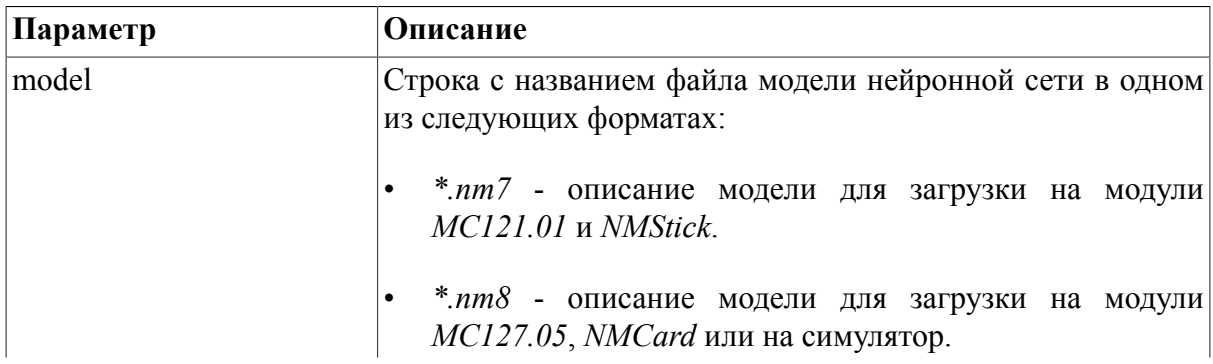

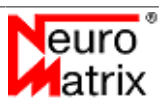

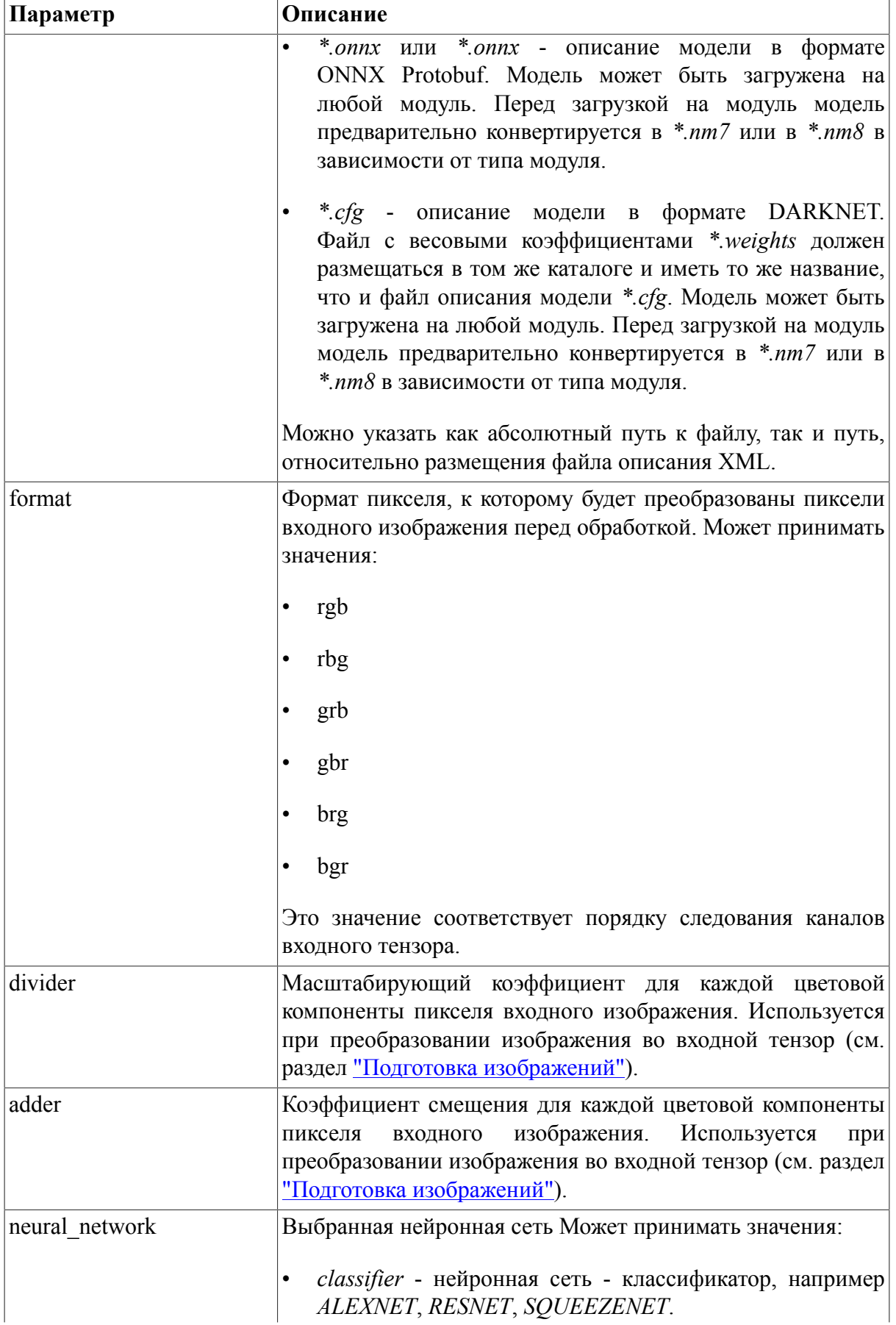

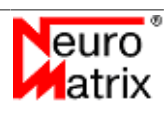

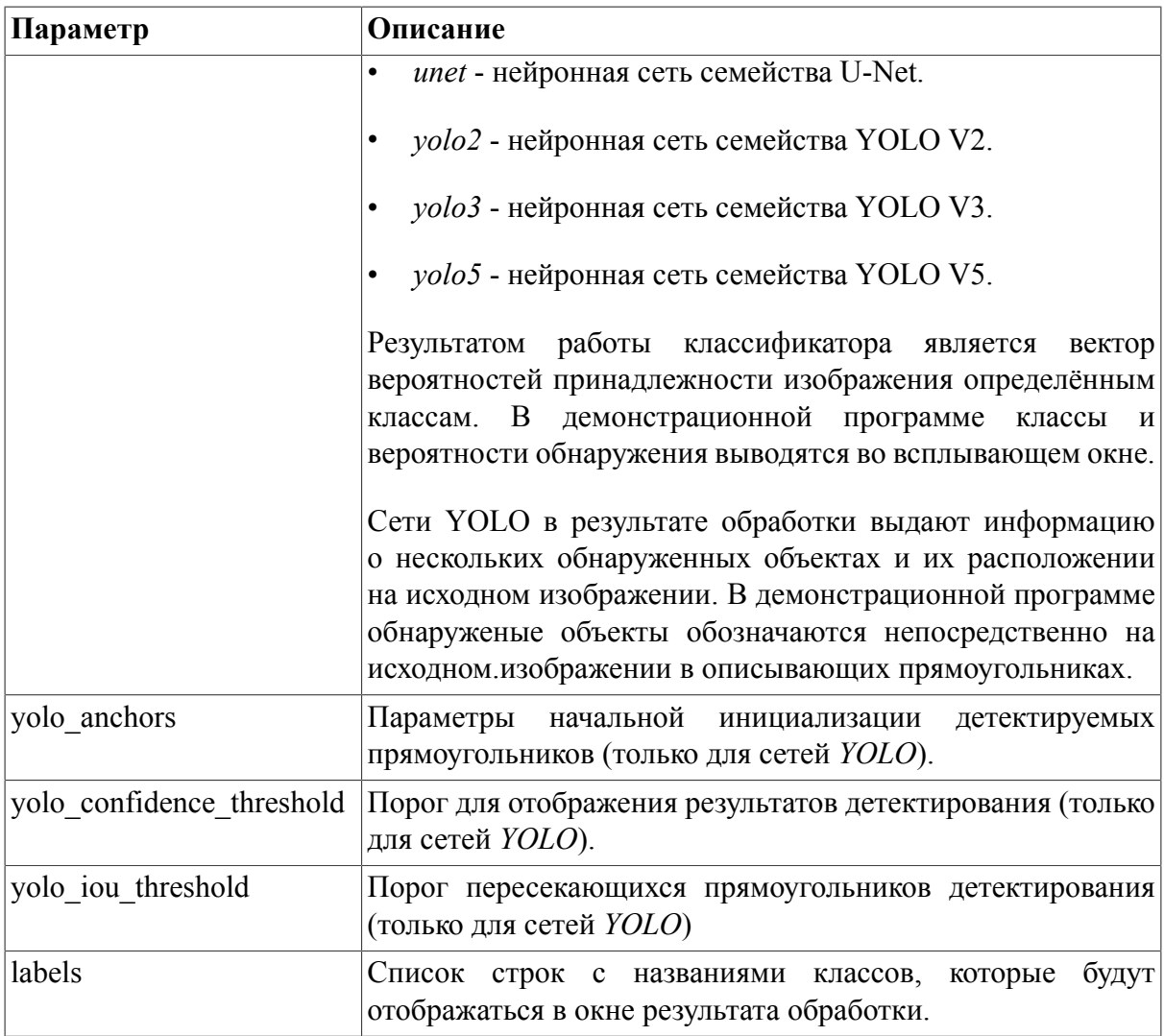

Диалоговое окно *Open Picture* позволяет открыть одно или несколько изображений для обработки.

При наличии всех данных становится доступной кнопка *Run*, запускающая обработку. Запуск можно инициировать с помощью комбинации *"Ctrl+R"*. Для каждого переданного изображения осуществляется предварительная обработка в соответствии с заданным описанием нейронной сети для последующей обработки на ускорителе. В результате обработки заполняется выходная структура с N тензорами. В зависимости от нейронной сети, выходная структура интерпретируется различным образом. Для сетей классификации (таких как *SqueezeNet*) появляется дополнительное окно с классами и вероятностью. Внешний вид этого окна приведён на рисунке [6.3](#page-28-0).

<span id="page-28-0"></span>

|    | $\mathbf{x}$<br>■ Classification Results  □ 回 |             |  |  |  |
|----|-----------------------------------------------|-------------|--|--|--|
|    | Label                                         | Probability |  |  |  |
| 1  | Pembroke                                      | 29.1992     |  |  |  |
| 2  | Cardigan                                      | 26.5502     |  |  |  |
| 3  | Chihuahua                                     | 24.7543     |  |  |  |
| 4  | dingo                                         | 24.1734     |  |  |  |
| 5  | Labrador_retriever                            | 23.6046     |  |  |  |
| 6  | Eskimo_dog                                    | 23.4812     |  |  |  |
| 7  | Staffordshire_bull 22.9756                    |             |  |  |  |
| 8  | golden_retriever                              | 22.6645     |  |  |  |
| 9  | basenji                                       | 22.3377     |  |  |  |
| 10 | Pomeranian                                    | 21.7855     |  |  |  |

**Рисунок 6.3 - Внешний вид окна результатов классификации**

Для сетей, которые выполняют местоопределение объекта (таких как *YOLO*), результат показывается непосредственно на исходном изображении. После окончания работы ускорителя осуществляется наложение прямоугольников на обнаруженные объекты, приводится название класса и вероятность обнаружения. Пример наложения результата на изображение приведён на рисунке [6.4.](#page-29-0)

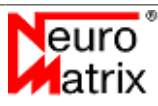

<span id="page-29-0"></span>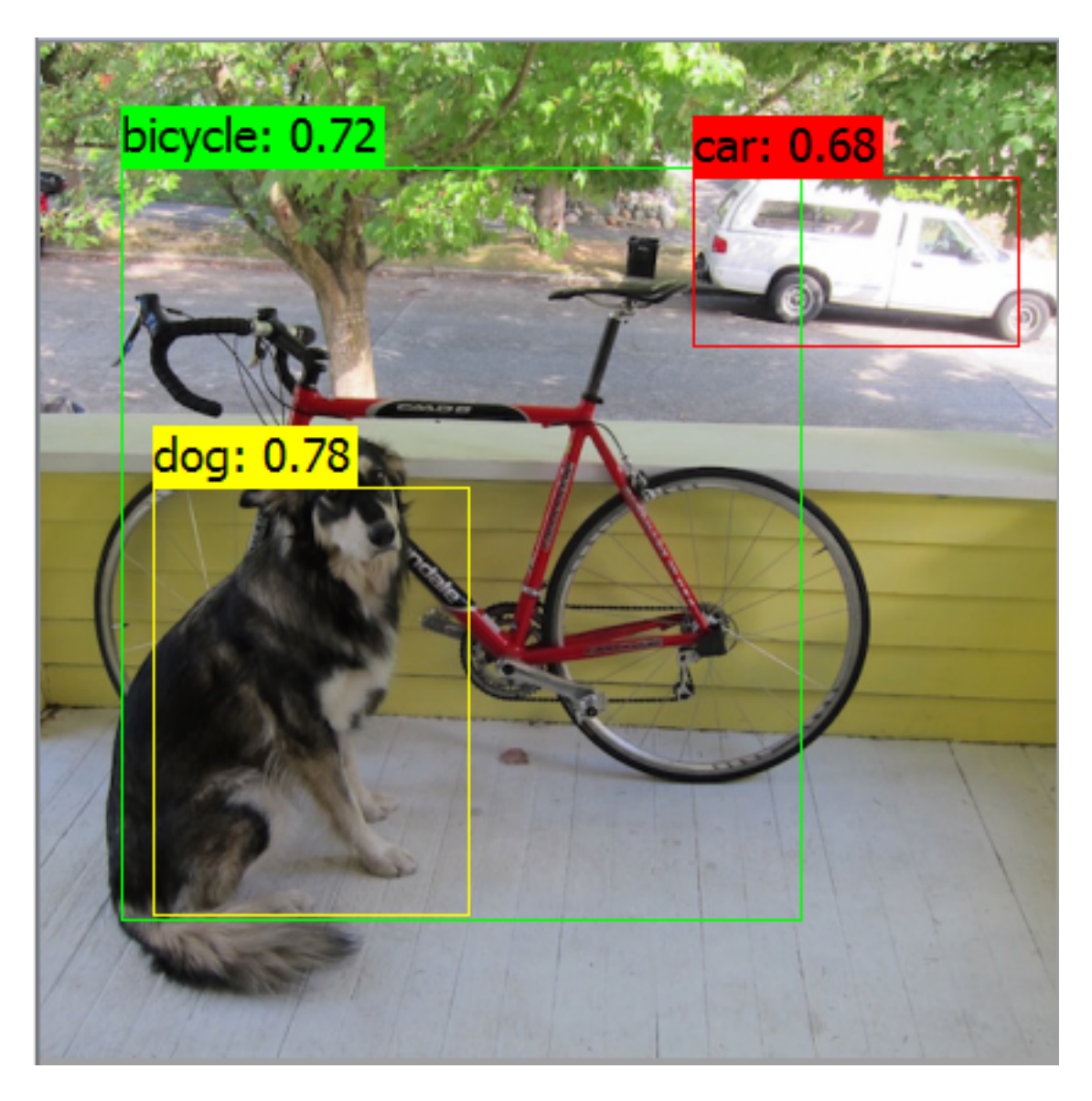

**Рисунок 6.4 - Отображение результатов детектирования**

Программа позволяет обработать последовательность изображений. Для этого необходимо при выборе изображений выделить несколько файлов. После этого при запуске обработки (*Run*) будет обработано одно изображение. При повторном запуске второе и т. д. Можно также запустить обработку в автоматическом режиме (*Run Auto*). Для останова автоматической обработки нажмите клавишу "*пробел*".

Для отображения дополнительной информации используется строка состояния. В строку выводится название выбранного устройства, файла описания нейронной сети, файла изображения, а также измеренное программой значение fps с учётом пересылки кадра и полученрия результата. Скорость обработки без учёта времени пересылок выводится в скобках.

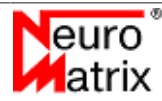

# <span id="page-30-0"></span>7. Пример использования NMDL

В примере демонстрируется применение библиотеки NMDL, программных модулей для компиляции модели и подготовки изображений. Пример состоит из файла исходного кода example1.cpp и скрипта сборки CMakeLists.txt в каталоге "examples/example1" установочной директории.

Предполагается, что исходные данные для обработки находятся в каталоге "nmdl ref data/squeezenet" в каталоге установки, это означает, что в примере демонстрируется обработка нейронной сети squeezenet. Исходными данными являются:

- Модель нейронной сети в формате ONNX файл "nmdl ref data/squeezenet/ model.onnx"
- Обрабатываемое изображение в формате ВМР файл "nmdl ref data/squeezenet/ frame.bmp"

В примере показаны вызовы функций библиотек в порядке, необходимом для осуществления корректной работы.

```
001 #include <array>
002 #include <fstream>
003 #include <iostream>
004 #include <string>
005 #include <unordered map>
006 #include <vector>
007 #include "nmdl.h"
008 #include "nmdl compiler.h"
009 #include "nmdl image_converter.h"
010011 //#define USE DARKNET
012013 namespace {
014015 auto Call (NMDL COMPILER RESULT result, const std::string &function name) {
016 static std::unordered map<NMDL COMPILER RESULT, std::string> map = {
                                                                           "OK"},
017{NMDL COMPILER RESULT OK,
018
               \verb|{NMDL_COMPILER\_RESULT\_MEMORY\_ALLOCALON\_EROR, "MEMORY\_ALLOCALON\_EROR"}| ,\verb|{NMDL_COMPILER\_RESULT_MODEL\_LOADING\_ERROR, \textcolor{red}{000} and \textcolor{red}{000} and \textcolor{red}{000019"INVALID PARAMETER" },
020"INVALID MODEL"},
021{NMDL COMPILER RESULT INVALID MODEL,
               {NMDL COMPILER RESULT UNSUPPORTED OPERATION, "UNSUPPORTED OPERATION"}
022023 -\vert \cdot \vert024if (result != NMDL COMPILER RESULT OK) {
025
          throw std::runtime_error(function name + ": " + map[result] + ": " +
026NMDL COMPILER GetLastError());
027\rightarrow028return NMDL RESULT OK;
029 }
030031 auto Call (NMDL RESULT result, const std::string &function name) {
      static std::unordered map<NMDL RESULT, std::string> map = {
0.32"OK",
033{NMDL RESULT OK,
0.34{NMDL RESULT INVALID FUNC PARAMETER,
                                                                       "INVALID FUNC PARAMETER" },
                                                                       "NO LOAD LIBRARY" },
035{NMDL RESULT NO LOAD LIBRARY,
               {NMDL RESULT NO BOARD,
                                                                       "NO BOARD"},
036
                                                                       "BOARD RESET ERROR" },
037{NMDL RESULT BOARD RESET ERROR,
              (NELL NESULT_INIT_CODE_LOADING_ERROR, THIT_CODE_RETRIEVAL(NELL RESULT_CORE_HANDLE_RETRIEVAL(NELL PROR)<br>(NMDL_RESULT_CORE_HANDLE_RETRIEVAL_ERROR, "CORE_HANDLE_RETRIEVAL(NELL PROR)"),
              {NMDL_RESULT_INIT_CODE_LOADING ERROR,
                                                                       "INIT_CODE_LOADING_ERROR" },
038
039
                                                                       "CORE HANDLE RETRIEVAL ERROR"},
040041{NMDL RESULT MEMORY WRITE ERROR,
                                                                       "MEMORY WRITE ERROR" },
              NMDL RESULT MEMORY READ ERROR,
                                                                       "MEMORY READ ERROR" },
042"MEMORY ALLOCATION_ERROR" },
043{NMDL RESULT MEMORY ALLOCATION ERROR,
```
NMDL Руководство пользователя

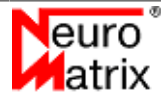

```
044 (NMDL_RESULT_MODEL_LOADING_ERROR, "MODEL_LOADING_ERROR"},<br>045 (NMDL_RESULT_INVALID_MODEL, "INVALID_MODEL"},
045 {NMDL_RESULT_INVALID_MODEL, "INVALID_MODEL"},<br>046 {NMDL_RESULT_BOARD_SYNC_ERROR, "BOARD_SYNC_ERROR"}
046 (MMDL\_RESULT_BOARD\_SYNC\_ERROR,<br>047 (MMDL\_RESULT_BOARD\_MEMORY, ALLC)047 {NMDL}RESULT_BOARD_MEMORY_ALLOCATION_ERROR, "BOARD_MEMORY_ALLOCATION_ERROR"},<br>048 {NMDL}RESULT_NN CREATION_ERROR, "NN CREATION_ERROR"},
048 {NMDL_RESULT_NN_CREATION_ERROR, "NN_CREATION_ERROR"}<br>049 {NMDL_RESULT_NN_LOADING_ERROR, "NN_LOADING_ERROR"},
049 {NMDL_RESULT_NN_LOADING_ERROR, "NN_LOADING_ERROR"},<br>050 {NMDL_RESULT_NN_INFO_RETRIEVAL_ERROR, "NN_INFO_RETRIEVAL_ERROR"},
050 {NMDL_RESULT_NN_INFO_RETRIEVAL_ERROR, "NN_INFO_RETRIEVAL_E<br>051 {NMDL_RESULT_MODEL_IS_TOO_BIG, "MODEL_IS_TOO_BIG"},
051 {NMDL_RESULT_MODEL_IS_TOO_BIG, WODEL_IS_TOO_BIG"}<br>052 {NMDL_RESULT_NOT_INITIALIZED, "NOT_INITIALIZED"},
052 {NMDL_RESULT_NOT_INITIALIZED, "NOT_INITIALIZED, "NOT_INITIALIZED"},
053 {NMDL_RESULT_BUSY,<br>054 {NMDL_RESULT_UNKNOWN_ERROR, "UNKNOWN_ERROR"}
           {NMDL_RESULT_UNKNOWN_ERROR,<br>};
055<br>056056 if(result != NMDL_RESULT_OK) {<br>057 throw std::runtime error(f
           throw std::runtime_error(function_name + ": " + map[result]);
058 059
           return NMDL RESULT OK;
060 }
061 
062 template <typename T>
063 auto ReadFile(const std::string &filename) {<br>064 std::fstream_ifs(filename,_std::os:bi
064 std::ifstream ifs(filename, std::ios::binary | std::ios::ate);<br>065 if(!ifs.is open()) {
065 if(!ifs.is_open()) {<br>066 throw std::runti
                 throw std::runtime error("Unable to open input file: " + filename);
067 068
068 auto fsize = static_cast<std::size_t>(ifs.tellg());<br>069 ifs.seekg(0);
069 ifs.seekg(0);<br>070 std::vector<T
070 std::vector<T> data(fsize / sizeof(T));<br>071 ifs.read(reinterpret.cast<char*>(data.d
071 ifs.read(reinterpret_cast<char*>(data.data()), data.size() * sizeof(T));<br>072 return data:
           return data;
073 }
074 
075 void ShowNMDLVersion() {
076 std::uint32_t major = 0;<br>077 std::uint32_t minor = 0;
077 std::uint32_t minor = 0;<br>078 std::uint32_t patch = 0;
078 std::uint32_t patch = 0;<br>079 Call(NMDL GetLibVersion(
079 Call(NMDL_GetLibVersion(&major, &minor, &patch), "GetLibVersion");<br>080 std::cout << "Lib version: " << major << "." << minor
080 std::cout << "Lib version: " << major << "." << minor 081 << "." << patch << std::endl;
                      << "." << patch << std::endl;
082 }
083 
084 void CheckBoard(std::uint32 t required board type) {
085 std::uint32_t boards;<br>086 std::uint32 t board n
086 std:uint32_t board_number = -1;<br>087 Call(NMDL, GetBoardCount(required))087 Call(NMDL_GetBoardCount(required_board_type, &boards), "GetBoardCount");<br>088 std::cout << "Detected boards; " << boards << std::endl;
088 std::cout << "Detected boards: " << boards << std::endl;<br>089 if(!boards) {
089 if(!boards) {<br>090 throw std
                throw std::runtime_error("Board not found");
091 }
092 }
093 
094 #ifdef USE DARKNET
095 auto CompileModel(const std::string &config_filename,<br>096 const std::string &weights filename,
096 const std::string &weights_filename,<br>097 std::uint32 t board type.
097 std::uint32_t board_type,<br>098 bool is multi unit) {
098 bool is_multi_unit)<br>099 float *nm model = nullnt
099 float *nm_model = nullptr;<br>100 std::uint32 t nm model flo
100 std::uint32_t nm_model_floats = 0u;<br>101 auto config = ReadFile<char>(config
101 auto config = ReadFile<char>(config_filename);
102 auto weights = ReadFile<char>(weights_filename);
103 Call(NMDL_COMPILER_CompileDarkNet(is_multi_unit, board_type,<br>104 config.data(), config.size(), weights.data(), weight
104 config.data(), config.size(), weights.data(), weights.size(), 105 config.ata(), wendel, \frac{105}{2}105 \text{am_model, } \text{am_model} floats), "CompileONNX");<br>106 std::vector<float> result(nm model, nm model + nm model
           106 std::vector<float> result(nm_model, nm_model + nm_model_floats);
107 NMDL_COMPILER_FreeModel(board_type, nm_model);<br>108 return result:
           return result;
109 }
110 #else
111 auto CompileModel(const std::string &model_filename, std::uint32_t board_type,<br>112 bool is multi unit) {
112 bool is_multi_unit) {<br>113 float *nm model = nullptr
113 float *nm_model = nullptr;<br>114 std::uint32 t nm model flo
          std::uint32 t nm model floats = 0u;
```
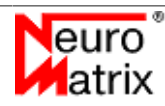

```
115 auto model = ReadFile<char>(model_filename);<br>116 Call(NMDL COMPILER CompileONNX(is multi unit
116 Call(NMDL_COMPILER_CompileONNX(is_multi_unit, board_type, model.data(),<br>117 model.size(), &nm model, &nm model floats), "CompileONNX");
117 model.size(), \text{amm_model, } \overline{\text{ammmodel}} floats), "CompileONNX");<br>118 std::vector<float> result(nm model, nm model + nm model floats);
118 std::vector<float> result(nm_model, nm_model + nm_model_floats);<br>119 NMDL COMPILER FreeModel(board type, nm_model);
119 NMDL_COMPILER_FreeModel(board_type, nm_model);<br>120 return result;
            return result;
121 }
122 #endif
123 
124 auto GetModelInformation(NMDL_HANDLE nmdl, std::uint32_t unit_num) {<br>125 MMDL ModelInfo model info:
125 NMDL_ModelInfo model_info;<br>126 Call(NMDL GetModelInfo (nmd
126 Call(NMDL_GetModelInfo(nmdl, unit_num, &model_info), "GetModelInfo");<br>127 std::cout << "Input tensor number: " << model info input tensor num <
127 std::cout << "Input tensor number: " << model_info.input_tensor_num << std::endl;<br>128 for(std::size t i = 0; i < model info input tensor num; ++i) {
128 for(std::size_t i = 0; i < model_info.input_tensor_num; ++i) {<br>129 std::cout << "Input_tensor " << i << ": " <<
129 std::cout << "Input tensor " << i << ". " << 130 model info input tensors[i] width << ".
130 model_info.input_tensors[i].width << ", " << 131 model_info.input_tensors[i].height << ", " <
131 model_info.input_tensors[i].height << ", " << 132
132 model_info.input_tensors[i].depth <<<br>133 std::endl;
            \qquad \qquad \texttt{std::endl;}134<br>135135 std::cout << "Output tensor number: " << model_info.output_tensor_num << std::endl;<br>136 for(std::size t i = 0; i < model info.output tensor num; ++i) {
136 for(std::size_t i = 0; i < model_info.output_tensor_num; ++i) {<br>137 std::cout << "Output tensor " << i << ": " <<
137 std::cout << "Output tensor " << i << "." << 138 model info output tensors[i] width << ".
138 model_info.output_tensors[i].width << ", " << 139 model_info.output_tensors[i].height << ", " <
139 model_info.output_tensors[i].height << ", " <<<br>140 model info.output tensors[i] denth << ", " <<
140 model_info.output_tensors[i].depth <<<br>141 std::endl:
           \text{std::endl};142<br>143return model info;
144 }
145 
146 auto PrepareInput(const std::string &filename, std::uint32_t width,<br>147 std::uint32 t beight std::uint32 t beard type
147 std::uint32_t height, std::uint32_t board_type,<br>148 std::uint32_t color format, const float rgb div
148 std::uint32_t color_format, const float rgb_divider[3],<br>149 const float rgb adder[3]) {
149 const float rgb_adder[3]) {<br>150 auto bmp frame = ReadFile<char>
150 auto bmp_frame = ReadFile<char>(filename);<br>151 std::vector<float> input(NMDL IMAGE CONVER
151 std::vector<float> input(NMDL_IMAGE_CONVERTER_RequiredSize(<br>152 width, height, color format, board type));
152 width, height, color_format, board_type));<br>153 if(NMDL IMAGE CONVERTER Convert(bmp frame.data().
153 if(NMDL_IMAGE_CONVERTER_Convert(bmp_frame.data(), input.data(), bmp_frame.size(), 154 vidth. height. color format. rgb divider. rgb adder. board type)) {
154 width, height, color_format, rgb_divider, rgb_adder, board_type)) {<br>155 throw std::runtime error("Image conversion error");
                    throw std:: runtime error("Image conversion error");
\begin{array}{cc} 156 & \phantom{00} \\ 157 & \phantom{0} \text{r} \end{array}return input;
158 }
159 
160 void WaitForOutput(NMDL_HANDLE nmdl, std::uint32_t unit_num, float *outputs[]) {<br>161 std::uint32 t status = NMDL PROCESS FRAME STATUS INCOMPLETE:
161 std::uint32_t status = NMDL_PROCESS_FRAME_STATUS_INCOMPLETE;<br>162 while(status == NMDL PROCESS FRAME_STATUS_INCOMPLETE) {
162 while(status == NMDL_PROCESS_FRAME_STATUS_INCOMPLETE) {<br>163 NMDL GetStatus(nmdl, unit num, &status);
             NMDL_GetStatus(nmdl, unit_num, &status);
164<br>165double fps;
166<br>167
167 Call(NMDL_GetOutput(nmdl, unit_num, outputs, &fps), "GetOutput");<br>168 std::cout << "First four result values:" << std::endl:
168 std::cout << "First four result values:" << std::endl;<br>169 for(std::size t i = 0; i < 4; ++i) {
169 for(std::size_t i = 0; i < 4; ++i) {<br>170 std::cout << outputs[0][i] << st
                   std::cout << outputs[0][i] << std::endl;
\begin{array}{cc} 171 & 1 \\ 172 & s \end{array}std::cout << "FPS:" << fps << std::endl;
173 }
174 
175 }
176 
177 int main() {
178 const std::uint32_t BOARD_TYPE = NMDL_BOARD_TYPE_SIMULATOR;<br>179 //const uint32 + BOARD TYPE = NMDL BOARD TYPE MC12705:
179 //const uint32_t \overline{B}OARD_TYPE = NMDL_BOARD_TYPE_MC12705;<br>180 //const uint32_t BOARD_TYPE = NMDL_BOARD_TYPE_MC12101;
180 //const uint32_t BOARD_TYPE = NMDL_BOARD_TYPE_MC12101;<br>181 const. std::uint32_t COMPTLER BOARD_TYPE =
181 const std::uint32_t COMPILER_BOARD_TYPE =
182 BOARD_TYPE == NMDL_BOARD_TYPE_MC12101 ?<br>183 NMDL_COMPTLER_BOARD_TYPE_MC12101 :
183 NMDL_COMPILER_BOARD_TYPE_MC12101 :<br>184 NMDL_COMPILER_BOARD_TYPE_MC12705:
184 NMDL_COMPILER_BOARD_TYPE_MC12705;<br>185 const std::uint32 t IMAGE CONVERTER B
          const std::uint32 t IMAGE CONVERTER BOARD TYPE =
```
NMDL Руководство пользователя

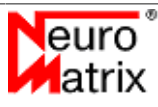

```
186 BOARD_TYPE == NMDL_BOARD_TYPE_MC12101 ?
187 NMDL_IMAGE_CONVERTER_BOARD_TYPE_MC12101 :
                 NMDL_IMAGE_CONVERTER_BOARD_TYPE_MC12705;
189 #ifdef _USE_DARKNET<br>190 const std::strin
190 const std::string DARKNET_CONFIG_FILENAME =<br>191 b.../nmdl ref data/yolo v3 tiny coco
191 \ldots/nmdl_ref_data/yolo_v3_tiny_coco/model.cfg";<br>192 const std::string DARKNET WEIGHTS FILENAME =
192 const std::string DARKNET_WEIGHTS_FILENAME =<br>193 b .../nmdl ref data/volo v3 tiny coco/
193 \ldots/nmdl_ref_data/yolo_v3_tiny_coco/model.weights";<br>194 const std::string RMP FRAME FILENAME =
194 const std::string BMP_FRAME_FILENAME =<br>195 195 const std://mdl ref data/vology?inv
195 "../nmdl_ref_data/yolo_v3_tiny_coco/frame.bmp";
196 const NMDL_IMAGE_CONVERTER_COLOR_FORMAT IMAGE_CONVERTER_COLOR_FORMAT = 197
197 MMDL_IMAGE_CONVERTER_COLOR_FORMAT_RGB;<br>198 CONST LOAT NM_FRAME_RGB_DIVIDER[3] = {255}
198 const float NM_FRAME_RGB_DIVIDER[3] = {255.0f, 255.0f, 255.0f};<br>199 const float NM_FRAME_RGB_ADDER[3] = {0 0f, 0 0f, 0 0f};
           const float NM_FRAME_RGB_ADDER[3] = {0.0f, 0.0f};
200 #else
201 const std::string ONNX_MODEL_FILENAME =<br>202 v./nmdl ref data/squeezenet.im
202 "../nmdl_ref_data/squeezenet_imagenet/model.onnx";<br>203 CODSt std::string RMP FRAME FILENAME =
203 const std::string BMP_FRAME_FILENAME =<br>204 "./nmdl ref data/squeezenet i
204 "../nmdl_ref_data/squeezenet_imagenet/frame.bmp";
205 const NMDL_IMAGE_CONVERTER_COLOR_FORMAT IMAGE_CONVERTER_COLOR_FORMAT =<br>206 MMDL IMAGE_CONVERTER_COLOR_FORMAT_BGR:
206 NMDL_IMAGE_CONVERTER_COLOR_FORMAT_BGR;<br>207 const float NM_FRAME_RGB_DIVIDER[3] = {1.0
207 const float NMFRAME_RGB<sup>_</sup>DIVIDER[3] = {1.0f, 1.0f, 1.0f};<br>208 const float NMFRAME_RGB_ADDER[3] = {0.0f, 0.0f, 0.0f};
           const float NM_FRAME_RGB_ADDER[3] = \{0.0f, 0.0f, 0.0f\};209 #endif
210 const std::size_t BATCHES = 4;<br>211 const std::size_t FRAMES = 5;
          const std::size t FRAMES = 5;
212<br>213NMDL HANDLE nmdl = 0;214<br>215215 try {<br>216 si
216 std::cout << "Query library version..." << std::endl;<br>217 ShowNMDLVersion():
                ShowNMDLVersion();
218<br>219219 std::cout << "Board detection... " << std::endl;<br>220 CheckBoard (BOARD TYPE):
                CheckBoard(BOARD TYPE);
221<br>222
222 std::cout << "NMDL initialization... " << std::endl;<br>223 Call(NMDL Create(&nmdl), "Create");
                Call(NMDL Create(&nmdl), "Create");
224<br>225std::cout << "Use multi unit... " << std::endl;
226<br>227std::cout << "Compile model... " << std::endl;
228 #ifdef _USE_DARKNET_
229 auto model = CompileModel(DARKNET_CONFIG_FILENAME, DARKNET_WEIGHTS_FILENAME, 
230 COMPILER BOARD TYPE, true);
231 #else
                 auto model = CompileModel(ONNX_MODEL_FILENAME, COMPILER_BOARD_TYPE, true);
233 #endif
234<br>235235 std::array<const float*, NMDL_MAX_UNITS> models = {model.data()};<br>236 std::array<std::uint32 t. NMDL_MAX_UNITS> model floats =
236 std::array<std::uint32_t, NMD\overline{L}MAX_UNITS> model_floats = 237 static cast<std::uint32 t>(model_size())).
237 {static_cast<std::uint32_t>(model.size())};<br>238 Call(NMDL Initialize(nmdl, BOARD TYPE, 0, 0, models
238 Call(NMDL_Initialize(nmdl, BOARD_TYPE, 0, 0, models.data(),<br>239 model floats.data()). "Initialize"):
                            model_floats.data()), "Initialize");
240<br>241
241 std::cout << "Get model information... " << std::endl;<br>242 auto model info = GetModelInformation(nmdl.0):
                auto model info = GetModelInformation(nmdl, 0);
243<br>244244 std::cout << "Prepare inputs... " << std::endl;<br>245 auto input = PrepareInput(BMP FRAME FILENAME, m
245 auto input = PrepareInput(BMP_FRAME_FILENAME, model_info.input_tensors[0].width,<br>246 model info.input tensors[0].height. TMAGE CONVERTER BOARD TYPE.
246 model_info.input_tensors[0].height, IMAGE_CONVERTER_BOARD_TYPE,<br>247 TMAGE_CONVERTER_COLOR_FORMAT. NM_FRAME_RGB_DIVIDER, NM_FRAME_RG
247 IMAGE_CONVERTER_COLOR_FORMAT, NM_FRAME_RGB_DIVIDER, NM_FRAME_RGB_ADDER);<br>248 std::array<const float*, 1> inputs = {input.data()};
                std::array<const float*, 1> inputs = {input.data()};
249<br>250250 std::cout << "Reserve outputs... " << std::endl;<br>251 std::wector<std::wector<float>> output tensors(m
251 std::vector<std::vector<float>> output_tensors(model_info.output_tensor_num);<br>252 std::vector<float*> outputs(model_info.output_tensor_num);
252 std::vector<float*> outputs(model_info.output_tensor_num);<br>253 for(std::size t i = 0: i < model_info.output_tensor_num: +
253 for(std::size_t i = 0; i < model_info.output_tensor_num; ++i) {<br>254 output_tensors[i] resize(static_cast<std::size +>(
254 output_tensors[i].resize(static_cast<std::size_t>(<br>255 model info.output_tensors[i]_width) *
255 model_info.output_tensors[i].width)<br>256 model info.output_tensors[i].height :
                                  model info.output tensors[i].height *
```
NMDL Руководство пользователя

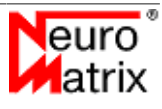

```
257 model_info.output_tensors[i].depth);<br>258 cutput s[i] = output_tensors[i] data();
                \text{outputs}[i] = \text{output\_tensors}[i].\text{data}();259 }
260<br>261
261 std::cout << "Process inputs... " << std::endl;<br>262 for(std::size t i = 0; i < FRAMES; ++i) {
262 for(std::size_t i = 0; i < FRAMES; ++i) {<br>263 Call(NMDL Process(nmdl, 0, inputs.dat
263 Call(NMDL_Process(nmdl, 0, inputs.data()), "Process");<br>264 WaitForOutput(nmdl, 0, outputs.data());
               WaitForOutput(nmdl, 0, outputs.data());
265<br>266
               NMDL Release(nmdl);
267<br>268
               std::cout << "Process batch... " << std::endl;
269<br>270std::cout << "Compile model... " << std::endl;
271 #ifdef _USE_DARKNET_<br>272 model = Comp272 model = CompileModel(DARKNET_CONFIG_FILENAME, DARKNET_WEIGHTS_FILENAME,<br>273 COMPILER BOARD TYPE, false);
                          COMPILER BOARD TYPE, false);
274 #else
               model = CompileModel(ONNX_MODEL_FILENAME, COMPILER_BOARD_TYPE, false);
276 #endif<br>277277 models = {model.data(), model.data(), model.data(); model.data(); model floats = {}278 model_floats = {<br>279 static ca
279 static_cast<std::uint32_t>(model.size()),<br>280 static_cast<std::uint32_t>(model_size()),
280 static_cast<std::uint32_t>(model.size()),<br>281 static_cast<std::uint32_t>(model.size()).
281 static_cast<std::uint32_t>(model.size()),<br>282 static_cast<std::uint32_t>(model.size()))
282 static_cast<std::uint32_t>(model.size())};<br>283 Call(NMDL Initialize(nmdl. BOARD TYPE, 0, 0, model
283 Call(NMDL_Initialize(nmdl, BOARD_TYPE, 0, 0, models.data(),<br>284 model floats.data()). Thittialize",: 0, 0, models.data(),
                          -<br>model floats.data()), "Initialize");
285<br>286
286 std::uint32_t cnt_in = 0;
287 std::uint32_t cnt_out = 0;
288 for (auto i = 0u; i < BATCHES; ++i) {
289 Call(NMDL_Process(nmdl, (cnt_in++) % BATCHES, inputs.data()),<br>290 TProcessFrame");
              290 "ProcessFrame");
291<br>292
292 for(auto i = BATCHES; i < FRAMES; ++i) {
293 WaitForOutput(nmdl, (cnt_out++) % BATCHES, outputs.data());<br>294 Call(NMDL Process(nmdl, (cnt.in++) % BATCHES, inputs.data()
294 Call(NMDL_Process(nmdl, (cnt_in++) % BATCHES, inputs.data()),<br>295 TProcessFrame"):
               295 "ProcessFrame");
296<br>297297 for (auto i = 0u; i < BATCHES; ++i) {<br>298 Wait For Output (nmd), (cnt out++) }
                    WaitForOutput(nmdl, (cnt out++) % BATCHES, outputs.data());
299<br>300 }
\begin{array}{c} 300 \\ 301 \end{array}301 catch (std::exception& e) {<br>302 std::cerr << e.what() <
          {\sf std:} {\sf cerr} \: \ll {\sf e} . {\sf what}() \: \ll {\sf std:} : {\sf endl} ;303 }
304 NMDL_Release(nmdl);<br>305 NMDL_Destroy(nmdl);
         NMDL_Destroy(nmdl);
306<br>307
          return 0;
308 }
```
Здесь выполняются следующие действия:

*1 .. 9*: Подключение заголовочных файлов. *"nmdl.h"* - описание библиотеки нейросетевой обработки, *"nmdl\_compiler.h"* - описание библиотеки для компиляции моделей, *"nmdl\_image\_converter.h"* - описание библиотеки для подготовки изображений.

*15 .. 29*: Функция-обёртка для вызовов функций библиотеки компиляции моделей. В случае ошибки формирует вывод об ошибке и инициирует исключение.

*31 .. 60*: Функция-обёртка для вызовов функций библиотеки нейросетевой обработки. В случае ошибки формирует вывод об ошибке и инициирует исключение.

*62 .. 73*: Универсальная функция для чтения данных из файла в вектор.

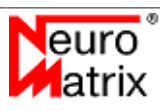

*75 .. 82*: Функция вывода версии NMDL [NMDL\\_GetLibVersion](#page-41-1).

*84 .. 92*: Функция проверки наличия модуля заданного типа. Фактически производится запрос количества обнаруженных модулей заданного типа - NMDL GetBoardCount.

*94 .. 122*: Функция компиляции исходной модели. Вызывается функция [NMDL\\_COMPILER\\_CompileONNX.](#page-47-2) Здесь происходит выделение памяти внутри функции компиляции, поэтому после работы выделенная память освобождается вызовом NMDL COMPILER FreeModel, а результат компиляции копируется в возвращаемый вектор float. В целевой программе можно выполнить предварительную компиляцию модели с помощью утилиты *nmdl\_compiler\_console* так, как описано в разделе ["Компиляция модели"](#page-17-0).

*124 .. 144*: Функция получения и вывода информации о параметрах входных и выходных тензоров. Используется вызов [NMDL\\_GetModelInfo.](#page-41-2)

*146 .. 158*: Функция подготовки кадра. Здесь выполняется чтение изображения из файла, его декодирование и предобработка ([NMDL\\_IMAGE\\_CONVERTER\\_Convert](#page-49-5)). Описание предобработки приводится в разделе ["Подготовка изображений"](#page-21-0).

*160 .. 173*: Функция ожидания обработки кадра. Принимает номер кластера на котором производится обработка (*batch\_num*) и буфер-вектор для хранения результата обработки. Функция блокируется в цикле запроса статуса обработки [\(NMDL\\_GetStatus\)](#page-42-1). После получения статуса *NMDL\_PROCESS\_FRAME\_STATUS\_FREE* производится копирование результата вызовом [NMDL\\_GetOutput..](#page-42-0)

*178*: Задание типа модуля ускорителя. В зависимости от типа ускорителя определяются и типы для работы с библиотекой компиляции моделей и библиотекой подготовки изображений. В примере используется симулятор модуля МС127.05. Для работы с другими типами раскомментируйте соответствующую строку.

*189 .. 209*: Задаются имена файлов с исходными моделью и изображением. Задаются параметры для подготовки изображения. Для исходной модели требуется подготовить изображение с пикселями в формате blue-green-red. Каждый пиксель модифицируется по формуле Y = X / 1.0 - 114. Это преобразование необходимо для обработки модели *squeezenet*. Для других моделей необходимо использовать соответствующие параметры, которые определяются при создании модели и являются исходными данными, привязанными к конкретной модели. Подробнее о подготовке изображений см. в разделе ["Подготовка изображений".](#page-21-0)

*210*: Задаётся количество кластеров при пакетной обработке.

*211*: Задаётся количество обрабатываемых кадров. В примере производится многократная обработка одного кадра.

Далее в главной функции выполняется последовательный вызов описанных вспомогательных функций.

*223*: Инициализация NMDL. Посредством вызова функции [NMDL\\_Create](#page-40-2) осуществляется инициализация внутренних структур библиотеки NMDL.

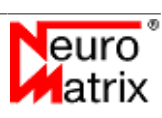

*225 .. 266*: Пример последовательной обработки кадров в режиме разделения данных по кластерам *"multi unit"* (см. раздел ["Режимы обработки"](#page-5-2)).

*229 .. 232*: компиляция модели.

*235 .. 239*: инициализация. В функции [NMDL\\_Initialize](#page-43-0) производится загрузка скомпилированной модели в выбранный ускоритель.

*245*: формирование входного тензора.

*250 .. 259*: резервирование буферов для выходных тензоров.

*262 .. 265*: обработка и получение результата.

*268 .. 299*: Пример последовательной обработки кадров в режиме пакетной обработки *"batch mode"* (см. раздел ["Режимы обработки"\)](#page-5-2).

*304, 305*: При завершении работы освобождаются выделенные ресурсы ([NMDL\\_Release](#page-45-0) и **NMDL** Destroy).

# <span id="page-37-0"></span>8. Описание идентификаторов, функций и структур NMDL

### <span id="page-37-1"></span>8.1. Идентификаторы и структуры

### <span id="page-37-2"></span>8.1.1. NMDL BOARD TYPE

Типы модулей.

```
typedef enum tagNMDL BOARD TYPE {
   NMDL_BOARD_TYPE_SIMULATOR,
   NMDL BOARD TYPE MC12101.
   NMDL BOARD TYPE MC12705,
   NMDL BOARD TYPE NMSTICK,
   NMDL BOARD TYPE NMCARD,
   NMDL BOARD TYPE NMMEZZO,
   NMDL BOARD TYPE NMQUAD
} NMDL BOARD TYPE;
```
- NMDL BOARD TYPE SIMULATOR симулятор модуля MC127.05.
- NMDL BOARD TYPE MC12101 модуль MC121.01. Модуль на базе СБИС К1879ВМ6Я.
- NMDL BOARD TYPE MC12705 модуль MC127.05. Представляет собой серверный вычислитель со СБИС К1879ВМ8Я, подключаемый к стандартным портам РСІ-Е на материнской плате.
- · NMDL BOARD TYPE NMSTICK модуль NMStick. Представляет собой спецвычислитель со СБИС К1879ВМ6Я в форм-факторе USB Flash drive.
- · NMDL BOARD TYPE NMCARD МОЛУЛЬ NMCard. Представляет собой спецвычислитель со СБИС К1879ВМ8Я, подключаемый в слот расширения РСІе на материнской плате компьютера.
- NMDL BOARD TYPE NMMEZZO модуль NMMezzo. Представляет собой спецвычислитель со СБИС К1879ВМ8Я, подключаемый по шине РСІе к несущей плате пользователя.
- NMDL BOARD TYPE NMQUAD - модуль NMOuad. Представляет собой спецвычислитель со СБИС К1879ВМ8Я, подключаемый в слот расширения РСІе на материнской плате компьютера.

### <span id="page-37-3"></span>8.1.2. NMDL Modellnfo

Структура с информацией о модели.

```
typedef struct tagNMDL ModelInfo {
 unsigned int input tensor num;
 NMDL Tensor input tensors [NMDL MAX INPUT TENSORS];
```
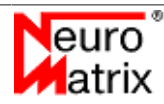

```
unsigned int output tensor num;
    NMDL_Tensor output_tensors[NMDL_MAX_OUTPUT_TENSORS];
} NMDL_ModelInfo;
```
- *input\_tensor\_num* количество входных тензоров,
- *input\_tensors* входные тензоры.
- *output\_tensor\_num* количество выходных тензоров,
- *output\_tensors* выходные тензоры.

*NMDL\_MAX\_INPUT\_TENSORS* - максимальное количество входных тензоров.

*NMDL\_MAX\_OUTPUT\_TENSORS* - максимальное количество выходных тензоров.

### <span id="page-38-0"></span>**8.1.3. NMDL\_PROCESS\_FRAME\_STATUS**

Идентификатор статуса обработки кадра.

```
typedef enum tagNMDL_PROCESS_FRAME_STATUS {
   NMDL PROCESS FRAME STATUS FREE,
    NMDL_PROCESS_FRAME_STATUS_INCOMPLETE
} NMDL_PROCESS_FRAME_STATUS;
```
- *NMDL\_PROCESS\_FRAME\_STATUS\_FREE* обработка кадра не производится,
- *NMDL\_PROCESS\_FRAME\_STATUS\_INCOMPLETE* выполняется обработка кадра.

### <span id="page-38-1"></span>**8.1.4. NMDL\_RESULT**

Возвращаемый результат.

```
typedef enum tagNMDL_RESULT {
   NMDL RESULT OK,
    NMDL_RESULT_INVALID_FUNC_PARAMETER,
    NMDL_RESULT_NO_BOARD,
   NMDL_RESULT_BOARD_RESET_ERROR,
   NMDL_RESULT_INIT_CODE_LOADING_ERROR,
   NMDL_RESULT_CORE_HANDLE_RETRIEVAL_ERROR,
    NMDL_RESULT_FILE_LOADING_ERROR,
   NMDL_RESULT_MEMORY_WRITE_ERROR,
   NMDL_RESULT_MEMORY_READ_ERROR,
   NMDL_RESULT_MEMORY_ALLOCATION_ERROR,
   NMDL_RESULT_MODEL_LOADING_ERROR,
   NMDL_RESULT_INVALID_MODEL,
    NMDL_RESULT_BOARD_SYNC_ERROR,
   NMDL_RESULT_BOARD_MEMORY_ALLOCATION_ERROR,
   NMDL_RESULT_NN_CREATION_ERROR,
   NMDL RESULT NN LOADING ERROR,
    NMDL_RESULT_NN_INFO_RETRIEVAL_ERROR,
    NMDL_RESULT_MODEL_IS_TOO_BIG,
   NMDL_RESULT_NOT_INITIALIZED,
    NMDL_RESULT_INCOMPLETE,
    NMDL_RESULT_UNKNOWN_ERROR
} NMDL_RESULT;
```
• *NMDL\_RESULT\_OK* - нет ошибок,

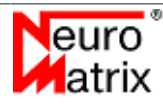

- *NMDL\_RESULT\_INVALID\_FUNC\_PARAMETER* неверный параметр,
- *NMDL\_RESULT\_NO\_BOARD* нет модуля,
- *NMDL\_RESULT\_BOARD\_RESET\_ERROR* ошибка сброса модуля,
- *NMDL\_RESULT\_INIT\_CODE\_LOADING\_ERROR* ошибка загрузки кода инициализации библиотеки загрузки и обмена,
- *NMDL\_RESULT\_CORE\_HANDLE\_RETRIEVAL\_ERROR* ошибка получения идентификатора вычислителя,
- *NMDL\_RESULT\_FILE\_LOADING\_ERROR* ошибка загрузки программного образа,
- *NMDL\_RESULT\_MEMORY\_WRITE\_ERROR* ошибка записи в память модуля,
- *NMDL\_RESULT\_MEMORY\_READ\_ERROR* ошибка чтения из памяти модуля,
- *NMDL\_RESULT\_MEMORY\_ALLOCATION\_ERROR* ошибка выделения памяти,
- *NMDL\_RESULT\_MODEL\_LOADING\_ERROR* ошибка загрузки модели нейронной сети,
- *NMDL\_RESULT\_INVALID\_MODEL* ошибка в модели,
- *NMDL\_RESULT\_BOARD\_SYNC\_ERROR* ошибка синхронизации с модулем,
- *NMDL\_RESULT\_BOARD\_MEMORY\_ALLOCATION\_ERROR* ошибка выделения памяти на модуле,
- *NMDL\_RESULT\_NN\_CREATION\_ERROR* ошибка создания модели на модуле,
- *NMDL\_RESULT\_NN\_LOADING\_ERROR* ошибка загрузки модели нейронной сети,
- *NMDL\_RESULT\_NN\_INFO\_RETRIEVAL\_ERROR* ошибка запроса информации о модели,
- *NMDL\_RESULT\_MODEL\_IS\_TOO\_BIG* модель не может быть размещена в памяти модуля,
- *NMDL\_RESULT\_NOT\_INITIALIZED* библиотека функций NMDL не инициализирована,
- *NMDL\_RESULT\_INCOMPLETE* устройство находится в состоянии обработки кадра,
- *NMDL\_RESULT\_UNKNOWN\_ERROR* неизвестная ошибка.

### <span id="page-39-0"></span>**8.1.5. NMDL\_Tensor**

Структура, описывающая тензор.

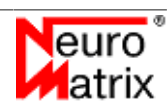

```
typedef struct tagNMDL_Tensor {
    unsigned int width;
    unsigned int height;
    unsigned int depth;
} NMDL_Tensor;
```
- *width* ширина тензора,
- *height* высота тензора,
- *depth* глубина тензора.

# <span id="page-40-0"></span>**8.2. Функции**

### <span id="page-40-1"></span>**8.2.1. NMDL\_Blink**

Светодиодная индикация для идентификации модуля.

```
NMDL_RESULT NMDL_Blink(
    unsigned int board type,
     unsigned int board_number
);
```
- *board type* [in] тип модуля, на котором вызвается процедура светодиодной индикации. Одно из значений перечисления NMDL BOARD TYPE.
- *board number* [in] порядковый номер модуля, на котором вызвается процедура светодиодной индикации.

### <span id="page-40-2"></span>**8.2.2. NMDL\_Create**

Создание экземпляра NMDL и получение идентификатора экземпляра *NMDL*.

```
NMDL RESULT NMDL Create(
    NMDL HANDLE *nmdl);
```
• *nmdl* - [out] идентификатор экземпляра *NMDL*.

После работы с экземпляром NMDL необходимо освободить выделенные ресурсы вызовом [NMDL\\_Destroy.](#page-45-0)

### <span id="page-40-3"></span>**8.2.3. NMDL\_Destroy**

Удаление экземпляра NMDL.

```
void NMDL_Destroy(
     NMDL_HANDLE nmdl
);
```
• *nmdl* - [in] идентификатор экземпляра *NMDL*.

Функция вызывается для освобождения ресурсов, выделенных при вызовах NMDL Create uNMDL Initialize.

### <span id="page-41-0"></span>8.2.4. NMDL\_GetBoardCount

Запрос количества обнаруженных модулей заданного типа.

```
NMDL RESULT NMDL GetBoardCount (
    unsigned int board type,
    unsigned int *boards
) ;
```
- *board type* [in] тип опрашиваемых модулей. Одно из значений перечисления **NMDL BOARD TYPE.**
- $\bullet$ boards - [out] количество обнаруженных модулей.

Для MC127.05 (тип NMDL BOARD TYPE SIMULATOR) симулятора всегда обнаруживается один модуль.

### <span id="page-41-1"></span>8.2.5. NMDL GetLibVersion

Запрос версии библиотеки NMDL.

```
NMDL RESULT NMDL GetLibVersion (
   unsigned int *major,
    unsigned int *minor,
   unsigned int *patch
);
```
- *major* [out] старший номер версии.  $\bullet$
- *minor* [out] младший номер версии.
- *patch* [out] номер патча.

### <span id="page-41-2"></span>8.2.6. NMDL GetModelInfo

Запрос информации о модели.

```
NMDL RESULT NMDL GetModelInfo(
    NMDL HANDLE nmdl,
    unsigned int unit num,
   NMDL ModelInfo *model info
);
```
- $n$ mdl [in] дескриптор  $NMDL$ .
- *unit num* [in] номер юнита для которого запрашивается информация. Имеет значение только при работе с модулями со *СБИС К1879ВМ8Я* (MC127.05, NMCard, NMMezzo, NMOuad или симулятор). При работе с MC121.01 и NMStick необходимо установить 0.
- model info [out] информация о модели.

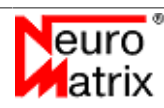

### <span id="page-42-0"></span>8.2.7. NMDL GetOutput

Запрос результата обработки.

```
NMDL RESULT NMDL GetOutput (
NMDL HANDLE nmd1,
 unsigned int unit num,
 float *outputs[],
 double *fps
```
 $)$ ;

- nmdl [in] идентификатор экземпляра NMDL.  $\bullet$
- *unit num* [in] номер юнита для которого запрашивается результат обработки. Имеет значение только при работе с модулями MC127.05, NMCard или симулятором. При работе с MC121.01 и NMStick необходимо установить 0.
- *outputs* [out] массив указателей на буферы для выходных тензоров. Выходные тензоры нумеруются друг за другом в порядке их появления в графе обработки, то есть упорядоченные по уровням в графе. Память под буферы выделяется пользователем. Размер каждого тензора вычисляется как произведение его ширины, высоты и глубины (каналы). Количество и параметры тензоров определяются в структуре NMDL ModelInfo, которую можно получить вызовом NMDL GetModelInfo.
- $fps$  [out] производительность обработки (кадров в секунду). Может принимать значение 0.

Пример вызова *NMDL GetOutput* с выделением памяти под результат на C++.

```
NMDL ModelInfo model info;
NMDL GetModelInfo(nmdl handle, unit num, &model info);
std::vector<std::vector<float>> output_tensors(model_info.output_tensor_num);
std::vector<float*> outputs(model info.output tensor num);
for (std: size t i = 0; i < model info. output tensor num; ++i) {
   output tensors[i].resize(static cast<std::size t>(
            model info.output tensors[i].width) *
            model_info.output_tensors[i].height '
           model info.output tensors[i].depth);
    outputs[i] = output tensors[i].data();
double fps;
NMDL_GetOutput(nmdl_handle, unit_num, outputs.data(), &fps);
\ddots .
```
### <span id="page-42-1"></span>8.2.8. NMDL GetStatus

Запрос статуса обработки. Функция вызывается для проверки окончания обработки кадра.

```
NMDL RESULT NMDL GetStatus (
    NMDL HANDLE nmdl,
    unsigned int unit num,
    unsigned int *status
\lambda:
```
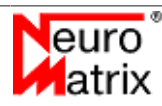

- $n$  nmdl [in] идентификатор экземпляра  $NMDL$
- *unit num* [in] номер кластера для которого запрашивается статус обработки. Имеет значение только при работе с модулями MC127.05, NMCard или симулятором, которые имеют в своём составе несколько юнитов. При работе с MC121.01 и NMStick необходимо установить 0.
- status [out] состояное кластера в момент вызова функции. Одно из значений перечисления NMDL PROCESS FRAME STATUS.

Пример использования NMDL GetStatus для организации поллинга. Блокирующая функция для ожидания окончания обработки:

```
auto WaitForOutput(NMDL_HANDLE nmdl, std::uint32_t unit_num, float *output[]) {
 std::uint32 t status = NMDL PROCESS FRAME STATUS INCOMPLETE;
 while(status == NMDL PROCESS FRAME STATUS INCOMPLETE) {
     NMDL GetStatus (nmdl, unit num, &status);
 \rightarrowdouble fps;
 NMDL GetOutput (nmdl, unit num, output, &fps);
 return fps;
```
### <span id="page-43-0"></span>8.2.9. NMDL Initialize

Инициализация NMDL.

```
NMDL RESULT NMDL Initialize (
   NMDL HANDLE nmdl,
   unsigned int board type,
   unsigned int board number,
   unsigned int proc number,
   const float *model[NMDL MAX UNITS],
   const unsigned int model floats [NMDL MAX UNITS]
\cdot
```
- nmdl [in] идентификатор экземпляра NMDL.  $\bullet$
- *board type* [in] тип инициализируемого модуля. Одно из значений перечисления NMDL BOARD TYPE.
- board number [in] порядковый номер инициализируемого модуля.  $\bullet$
- *proc number* [in] порядковый номер инициализируемого процессора. Для всех однопроцессорных модулей и симулятора необходимо установить 0.
- *model* [in] массив указателей на буферы, содержащие образы скомпилированных  $\bullet$ моделей. или nm8 (для MC127.05, NMCard и симулятора).
- model floats [in] размер модели в вещественных числах с одинарной точностью.
- use batch mode [in] флаг использования режима пакетной обработки. Имеет значение только для модулей MC127.05, NMCard или симулятора. При работе с MC121.01 и NMStick необходимо установить 0.

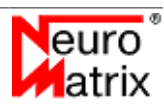

Для устройств на базе процессора К1879ВМ6Я таких, как *МС121.01* и *NMStick*, имеется один юнит для прогона нейронной сети, поэтому здесь необходимо задать только одну модель. Например:

```
// NMDL HANDLE nmdl - library descriptor created in NMDL Create.
// std::vector<float> model - compiled model data.
std::array<const float*, NMDL MAX UNITS> models = {
 model.data()
};
std::array<std::uint32 t, NMDL MAX UNITS> model floats = {
static cast<std::uint32 t>(model.size())
};
NMDL Initialize(nmdl, NMDL BOARD TYPE MC12101, 0, models.data(), model floats.data());
```
Для устройств на базе процессора *К1879ВМ8Я* - *МС127.05*, *NMCard*, *NMMezzo*, *NMQuad* и симуляторе - можно задать несколько моделей, так как здесь можно использовать до четырёх юнитов. Подробнее о режимах обработки см. раздел [Режимы обработки](#page-5-2). Например:

```
// NMDL HANDLE nmdl - library descriptor created in NMDL Create.
// std::vector<float> model 0 - unit 0 compiled model data.
// std::vector<float> model 1 - unit 1 compiled model data.
// std::vector<float> model_2 - unit 2 compiled model data.
// std::vector<float> model 3 - unit 3 compiled model data.
std::array<const float*, NMDL_MAX_UNITS> models = {
model 0.data(), model 1.data(), model 2.data(), model 3.data()};
std::array<std::uint32_t, NMDL_MAX_UNITS> model_floats = {
 static_cast<std::uint32_t>(model_0.size()),
 static_cast<std::uint32_t>(model_1.size()),
static cast<std::uint32 t>(model 2.size()),
static cast<std::uint32 t>(model 3.size())
};
NMDL Initialize(nmdl, NMDL BOARD TYPE NMCARD, 0, models.data(), model floats.data());
```
Если модель скомпилирована для устройств на базе процессора *К1879ВМ8Я* для прогона в режиме *"multi unit"*, то нужно задать только одну модель - эта модель содержит в себе данные для инициализации всех четырёх юнитов. Подробнее о режимах обработки см. раздел [Режимы обработки](#page-5-2). Например:

```
// NMDL HANDLE nmdl - library descriptor created in NMDL Create.
// std::vector<float> model - compiled model data to run in "multi unit" mode.
std::array<const float*, NMDL MAX UNITS> models = {
 model.data()
};
std::array<std::uint32 t, NMDL MAX UNITS> model floats = {
 static_cast<std::uint32_t>(model.size())
};
NMDL Initialize(nmdl, NMDL BOARD TYPE NMCARD, 0, models.data(), model floats.data());
```
После работы с функциями NMDL необходимо освободить выделенные ресурсы вызовом функции деинициализации NMDL Release.

### <span id="page-44-0"></span>**8.2.10. NMDL\_Process**

Обработка входных тензоров.

```
NMDL RESULT NMDL Process (
 NMDL HANDLE nmdl,
  unsigned int unit_num,
```
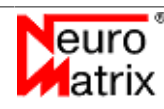

```
const float *frame[]
) ;
```
- nmdl [in] идентификатор экземпляра NMDL  $\bullet$
- unit num [in] номер юнита на котором запускается обработка. Имеет значение только при работе с модулями MC127.05, NMCard, NMMezzo, NMQuad или симулятором в режиме независимой обаработки на юнитах. При работе с MC121.01 и NMStick, или в режиме обработки "multi unit" необходимо установить 0.
- *frame* [in] массив, содержащий указатели на буферы со входными тензорами.  $\bullet$

Количество и геометрия входных тензоров должно соответствовать загруженной модели нейронной сети. Пример вызова:

```
// NMDL HANDLE nmdl - library descriptor created in NMDL Create.
// std::vector<float> input_tensor_0 - first input tensor data.
// std::vector<float> input_tensor_1 - second input tensor data.
std::array<const float*, 2> input_tensors = {<br>input_tensor_0.data(), input_tensor_1.data()
\mathcal{E}:
NMDL Process(nmdl, 0, input tensors.data());
```
### <span id="page-45-0"></span>8.2.11. NMDL\_Release

Деинициализация NMDL.

```
void NMDL Release (
     NMDL HANDLE nmdl
\rightarrow:
```
nmdl - [in] идентификатор экземпляра NMDL  $\bullet$ 

# <span id="page-46-0"></span>**9. Описание идентификаторов и функций nmdl\_compiler**

### <span id="page-46-1"></span>**9.1. Идентификаторы**

### <span id="page-46-2"></span>**9.1.1. NMDL\_COMPILER\_BOARD\_TYPE**

Типы модулей.

```
typedef enum tagNMDL_COMPILER_BOARD_TYPE {
   NMDL_COMPILER_BOARD_TYPE_MC12101,
    NMDL_COMPILER_BOARD_TYPE_MC12705
} NMDL_COMPILER_BOARD_TYPE;
```
- *NMDL\_COMPILER\_BOARD\_TYPE\_MC12101* модули на базе *СБИС К1879ВМ6Я МС121.01* и *NMStick*.
- *NMDL\_COMPILER\_BOARD\_TYPE\_MC12705* модули на базе *СБИС К1879ВМ8Я МС127.05*, *NMCard*, *NMMezzo*, *NMQuad* и симулятор.

### <span id="page-46-3"></span>**9.1.2. NMDL\_COMPILER\_RESULT**

Возвращаемый результат.

```
typedef enum tagNMDL_COMPILER_RESULT {
   NMDL COMPILER RESULT OK,
   NMDL_COMPILER_RESULT_MEMORY_ALLOCATION_ERROR,
    NMDL_COMPILER_RESULT_MODEL_LOADING_ERROR,
 NMDL_COMPILER_RESULT_INVALID_PARAMETER,
 NMDL_COMPILER_RESULT_INVALID_MODEL,
    NMDL_COMPILER_RESULT_UNSUPPORTED_OPERATION
} NMDL COMPILER RESULT;
```
- *NMDL\_COMPILER\_RESULT\_OK* нет ошибок,
- *NMDL\_COMPILER\_RESULT\_MEMORY\_ALLOCATION\_ERROR* ошибка выделения памяти,
- *NMDL\_COMPILER\_RESULT\_MODEL\_LOADING\_ERROR* ошибка загрузки модели нейронной сети,
- *NMDL\_COMPILER\_RESULT\_INVALID\_PARAMETER* неверный параметр,
- *NMDL\_COMPILER\_RESULT\_INVALID\_MODEL* ошибка в модели,
- *NMDL\_COMPILER\_RESULT\_UNSUPPORTED\_OPERATION* модель содержит неподдерживаемую операцию.

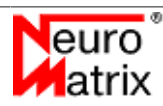

### <span id="page-47-0"></span>**9.2. Функции**

### <span id="page-47-1"></span>**9.2.1. NMDL\_COMPILER\_CompileDarkNet**

Компиляция исходной модели в формате DarkNet.

```
NMDL COMPILER RESULT NMDL COMPILER CompileDarkNet(
    unsigned int is multi unit,
   unsigned int board.
    const char* src_model,
   unsigned int src model size,
    const char* src_weights,
   unsigned int src weights size,
    float** dst_model,
   unsigned int* dst model floats
);
```
- *is\_multi\_unit* [in] флаг использования режима обработки *"multi unit"* (см. раздел [Режимы обработки\)](#page-5-2). 0 - не используется, 1 - используется. Параметр актуален только для модулей типа board = NMDL\_COMPILER\_BOARD\_TYPE\_MC12705. Для board  $=$  NMDL COMPILER BOARD TYPE MC12101 параметр игнорируется и может принимать любое значение.
- *board* [in] идентификатор типа модуля для которого производится компиляция модели. Одно из значений перечисления [NMDL\\_COMPILER\\_BOARD\\_TYPE.](#page-46-2)
- *src model* [in] буфер исходной модели в формате *DarkNet*, предварительно считанной из файла *.cfg*.
- *src\_model\_size* [in] размер буфера исходной модели в байтах.
- *src\_weights* [in] буфер коэффициентов, предварительно считанный из файла *.weights*.
- *src\_weights\_size* [in] размер буфера коэффициентов в байтах.
- *dst\_model* [out] буфер компилированной модели. Выделение памяти происходит в функции.
- *dst\_model\_floats* [out] размер буфера компилированной модели в *float32*.

### <span id="page-47-2"></span>**9.2.2. NMDL\_COMPILER\_CompileONNX**

Компиляция исходной модели в формате ONNX.

```
NMDL_COMPILER_RESULT NMDL_COMPILER_CompileONNX(
    unsigned int is multi unit,
   unsigned int board,
    const char* src_model,
   unsigned int src model size,
     float** dst_model,
   unsigned int* dst model floats
);
```
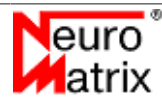

- *is multi unit* [in] флаг использования режима обработки "*multi unit*" (см. раздел Режимы обработки). 0 - не используется, 1 - используется. Параметр актуален только для модулей типа board = NMDL COMPILER BOARD TYPE MC12705. Для board = NMDL COMPILER BOARD TYPE MC12101 параметр игнорируется и может принимать любое значение.
- *board* [in] идентификатор типа модуля для которого производится компиляция модели. Одно из значений перечисления NMDL COMPILER BOARD TYPE.
- $src \ model$  [in] буфер исходной модели в формате  $ONNX$ , предварительно считанной из файла .оппх.
- src model size [in] размер буфера исходной модели в байтах.
- dst model [out] буфер компилированной модели. Выделение памяти происходит в функции.
- dst model floats [out] размер буфера компилированной модели в float32.

### <span id="page-48-0"></span>9.2.3. NMDL COMPILER FreeModel

Освобождение выделенной при компиляции памяти.

```
NMDL_COMPILER_RESULT_NMDL_COMPILER_FreeModel(
    unsinged int board,
    char* dst model
\rightarrow:
```
- board [in] идентификатор типа модуля для которого производедена компиляция модели. Одно из значений перечисления NMDL COMPILER BOARD TYPE.
- dst model  $\lceil \text{in} \rceil$  $6$ v $\Phi$ e $p$ освобождаемой памяти. Память *<u>ovbepa</u>*  $\sim$   $^{-1}$ лля быля **NMDL COMPILER CompileDarkNet** выделена при вызове или NMDL COMPILER CompileONNX.

### <span id="page-48-1"></span>9.2.4. NMDL\_COMPILER\_GetLastError

Возвращает константную строку с описанием последней ошибки.

const char \*NMDL COMPILER GetLastError();

# <span id="page-49-0"></span>**10. Описание идентификаторов и функций nmdl\_image\_converter**

# <span id="page-49-2"></span><span id="page-49-1"></span>**10.1. Идентификаторы и структуры 10.1.1. NMDL\_IMAGE\_CONVERTER\_BOARD\_TYPE**

Типы модулей.

```
typedef enum tagNMDL_IMAGE_CONVERTER_BOARD_TYPE {
   NMDL_IMAGE_CONVERTER_BOARD_TYPE_MC12101,
    NMDL_IMAGE_CONVERTER_BOARD_TYPE_MC12705
} NMDL_IMAGE_CONVERTER_BOARD_TYPE;
```
- *NMDL\_IMAGE\_CONVERTER\_BOARD\_TYPE\_MC12101* модули *МС121.01* и *NMStick*.
- *NMDL\_IMAGE\_CONVERTER\_BOARD\_TYPE\_MC12705* модули *МС127.05*, *NMCard* и симулятор.

### <span id="page-49-3"></span>**10.1.2. NMDL\_IMAGE\_CONVERTER\_COLOR\_FORMAT**

Идентификаторы формата пикселя. Описывает порядок следования цветовых компонент RGB в пикселе.

```
typedef enum tagNMDL_IMAGE_CONVERTER_COLOR_FORMAT {
   NMDL_IMAGE_CONVERTER_COLOR_FORMAT_RGB,
   NMDL_IMAGE_CONVERTER_COLOR_FORMAT_RBG,
   NMDL_IMAGE_CONVERTER_COLOR_FORMAT_GRB,
   NMDL_IMAGE_CONVERTER_COLOR_FORMAT_GBR,
    NMDL_IMAGE_CONVERTER_COLOR_FORMAT_BRG,
   NMDL_IMAGE_CONVERTER_COLOR_FORMAT_BGR,
   NMDL_IMAGE_CONVERTER_COLOR_FORMAT_INTENSITY,
} NMDL_IMAGE_CONVERTER_COLOR_FORMAT;
```
# <span id="page-49-4"></span>**10.2. Функции**

### <span id="page-49-5"></span>**10.2.1. NMDL\_IMAGE\_CONVERTER\_Convert**

Подготовка изображения.

```
int NMDL_IMAGE_CONVERTER_Convert(
  const char* src,
  float* dst,
unsigned int src_size,
unsigned int dst width,
unsigned int dst height,
unsigned int dst color format,
const float rgb divider[3],
  const float rgb_adder[3],
  unsigned int board_type
```
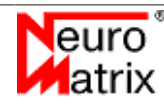

 $\left| \cdot \right|$ ;

- *src* [in] буфер с образом исходного изображения. Содержимое буфера соответствует содержимому файла изображения. Изображения могут быть представлены в форматах .bmp, .gif, .jpg и .png.
- *dst* [out] буфер для подготовленного изображения. Память для буфера должна быть предварительно выделена. Размер буфера должен быть не менше значения, возвращаемого функцией [NMDL\\_IMAGE\\_CONVERTER\\_RequiredSize](#page-50-0).
- *src\_size* [in] размер буфера исходного изображения в байтах.
- dst\_width [in] ширина подготовленногоизображения.
- *dst\_height* [in] высота подготовленногоизображения.
- *dst\_color\_format* [in] идентификатор формата пикселя подготовленного изображения. Одно из значений перечисления [NMDL\\_IMAGE\\_CONVERTER\\_COLOR\\_FORMAT](#page-49-3)
- *rgb divider* [in] делитель в выражении dst = src / divider+ adder. Приведённая операция выполняется над каналами каждого пикселя исходного изображения. rgb divider[0] - для красного канала, rgb divider[1] - для зелёного канала, rgb\_divider[2] - для голубого канала.
- *rgb adder* [in] слагаемое в выражении dst = src / divider+ adder. Приведённая операция выполняется над каналами каждого пикселя исходного изображения. rgb\_adder[0] - для красного канала, rgb\_adder[1] - для зелёного канала, rgb\_adder[2] для голубого канала.
- *board\_type* [in] идентификатор типа вычислительного модуля на котором предполагается обработка. Одно из значений перечисления [NMDL\\_IMAGE\\_CONVERTER\\_BOARD\\_TYPE.](#page-49-2)

Для изображений с градацией серого, когда поле dst color format = NMDL\_IMAGE\_CONVERTER\_COLOR\_FORMAT\_INTENSITY, используются только делитель rgb divider[0] и слагаемое rgb adder[0]. Остальные делители ( rgb divider[1] и rgb\_divider[2]) и слагаемые (rgb\_adder[1] и rgb\_adder[2]) игнорируются и могут быть установлены в любые значения.

Возвращаемое значение: 0 - нормальное завершение, -1 - ошибка.

### <span id="page-50-0"></span>**10.2.2. NMDL\_IMAGE\_CONVERTER\_RequiredSize**

Возвращает размер буфера в элементах *float32* для хранения подготовленного изображения.

```
int NMDL_IMAGE_CONVERTER_RequiredSize(
 unsigned int dst width,
 unsigned int dst height,
  unsigned int dst_color_format,
  unsigned int board_type
```
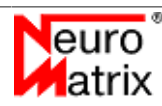

- *dst width* [in] ширина подготовленногоизображения.
- *dst\_height* [in] высота подготовленногоизображения.
- *dst color format* [in] идентификатор формата пикселя подготовленного изображения. Одно из значений перечисления [NMDL\\_IMAGE\\_CONVERTER\\_COLOR\\_FORMAT](#page-49-3).
- *board type* [in] идентификатор типа вычислительного модуля на котором предполагается обработка. Одно из значений перечисления [NMDL\\_IMAGE\\_CONVERTER\\_BOARD\\_TYPE.](#page-49-2)

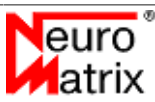

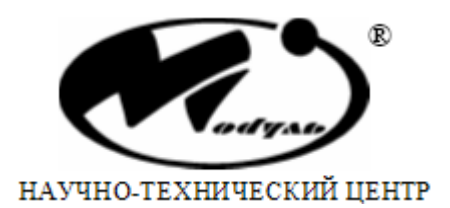

**АО НТЦ "Модуль" А/Я 166, Москва, 125190, Россия Тел: +7 (499) 152-9698 Факс: +7 (499) 152-4661 E-Mail: rusales@module.ru WWW: http://www.module.ru**

Напечатано в России. Дата публикации: 28/03/2023

©АО НТЦ "Модуль", 2021 Все права защищены.

Никакая часть информации, приведенная в данном документе, не может быть адаптирована или воспроизведена, кроме как согласно письменному разрешению владельцев авторских прав. АО НТЦ "Модуль" оставляет за собой право производить изменения как в описании, так и в самом продукте без дополнительных уведомлений. АО НТЦ "Модуль" не несет ответственности за любой ущерб, причиненный использованием информации в данном описании, ошибками или недосказанностью в описании, а также путем неправильного исползования продукта.

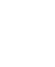

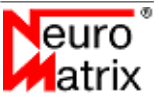